# MySQL

Wikibooks.org

October 26, 2012

On the 28th of April 2012 the contents of the English as well as German Wikibooks and Wikipedia projects were licensed under Creative Commons Attribution-ShareAlike 3.0 Unported license. An URI to this license is given in the list of figures on page [111.](#page-114-0) If this document is a derived work from the contents of one of these projects and the content was still licensed by the project under this license at the time of derivation this document has to be licensed under the same, a similar or a compatible license, as stated in section 4b of the license. The list of contributors is included in chapter Contributors on page [109.](#page-112-0) The licenses GPL, LGPL and GFDL are included in chapter Licenses on page [115,](#page-118-0) since this book and/or parts of it may or may not be licensed under one or more of these licenses, and thus require inclusion of these licenses. The licenses of the figures are given in the list of figures on page [111.](#page-114-0) This PDF was generated by the LAT<sub>EX</sub> typesetting software. The LAT<sub>EX</sub> source code is included as an attachment (source.7z.txt) in this PDF file. To extract the source from the PDF file, we recommend the use of <http://www.pdflabs.com/tools/pdftk-the-pdf-toolkit/> utility or clicking the paper clip attachment symbol on the lower left of your PDF Viewer, selecting Save Attachment. After extracting it from the PDF file you have to rename it to source.7z. To uncompress the resulting archive we recommend the use of <http://www.7-zip.org/>. The LATEX source itself was generated by a program written by Dirk Hünniger, which is freely available under an open source license from [http://de.wikibooks.org/wiki/Benutzer:Dirk\\_Huenniger/wb2pdf](http://de.wikibooks.org/wiki/Benutzer:Dirk_Huenniger/wb2pdf). This distribution also contains a configured version of the pdflatex compiler with all necessary packages and fonts needed to compile the LATEX source included in this PDF file.

# **Contents**

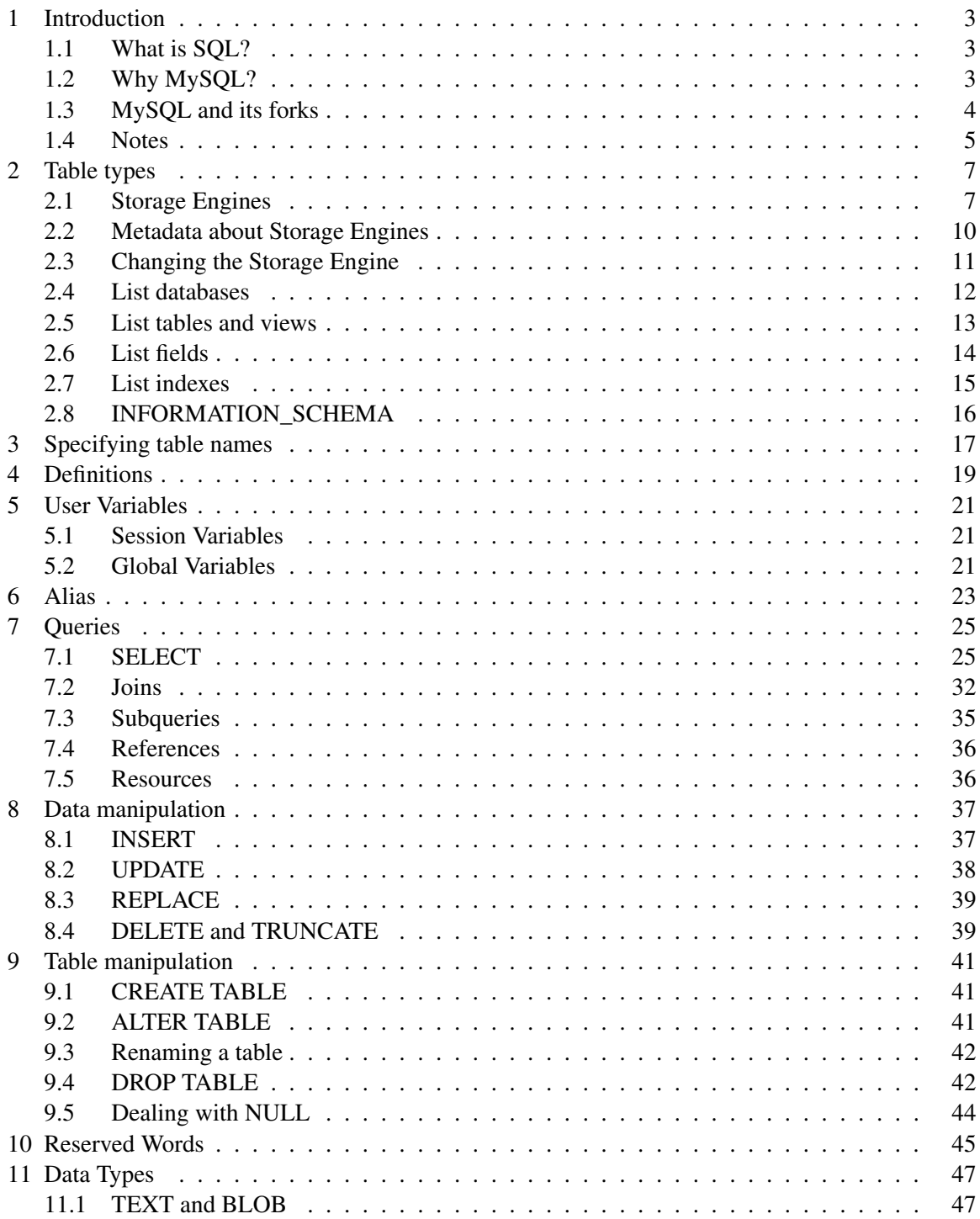

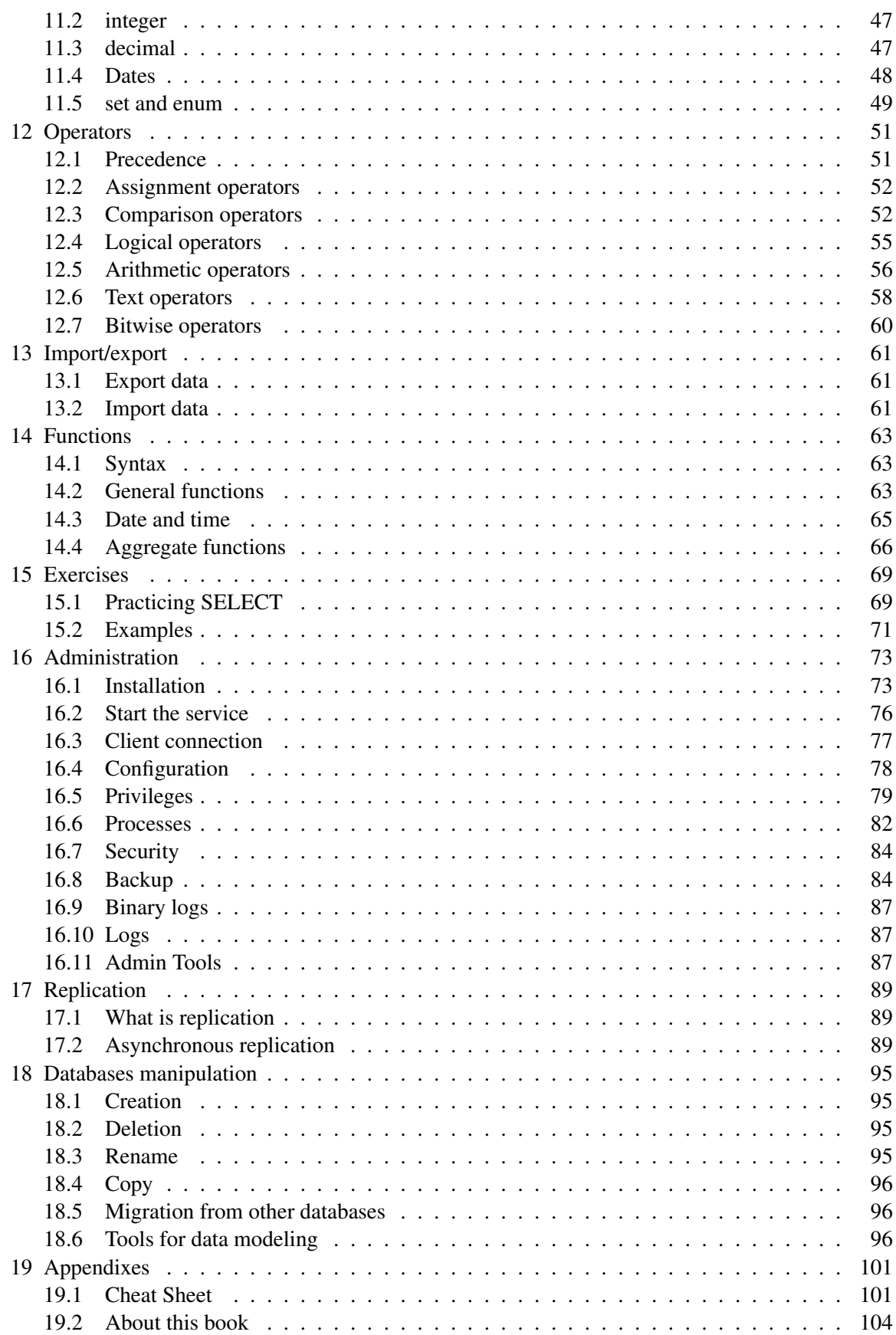

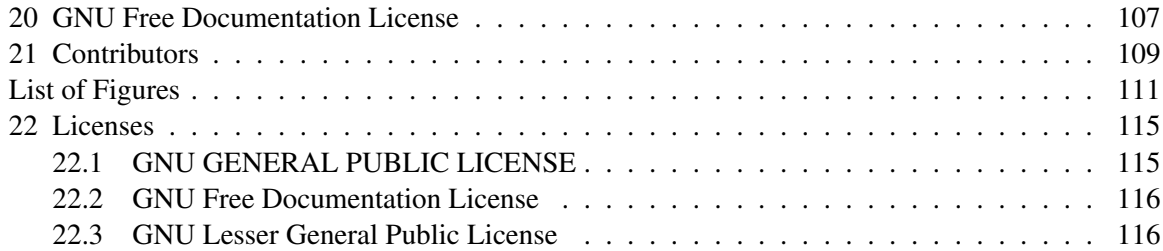

# <span id="page-6-0"></span>1 Introduction

# <span id="page-6-1"></span>1.1 What is SQL?

For a more general introduction see the SQL Wikibook<sup>[1](#page-6-3)</sup>.

Structured Query Language is a third generation language to query Databases. Being a 3G language it is closer to human language than machine language and therefore easier to understand and work with

- Dr. E. F. Ted Codd who worked for IBM described a relational model for database in 1970.
- In 1992, ANSI (American National Standards Institute), the apex body, standardized most of the basic syntax.
- Its called SQL 92 and most databases (like Oracle, MySQL, Sybase, etc.) implement a subset of the standard (and proprietary extensions that makes them often incompatible).

# <span id="page-6-2"></span>1.2 Why MySQL?

- Free as in Freedom Released with GPL version 2 license (though a different license can be bought from Oracle, see below)
- Cost Free!
- Support Online tutorials, forums, mailing list (lists.mysql.com), paid support contracts.
- Speed One of the fastest databases available. ([http://www.mysql.com/why-mysql/](http://www.mysql.com/why-mysql/benchmarks/) [benchmarks/](http://www.mysql.com/why-mysql/benchmarks/))
- Functionality supports most of ANSI SOL commands.
- Ease of use less need of training / retraining.
- Portability easily import / export from Excel and other databases
- Scalable Useful for both small as well as large databases containing billions of records and terabytes of data in hundreds of thousands of tables.
- Permission Control selectively grant or revoke permissions to users.

## 1.2.1 The MySQL license

MySQL is available under a *dual-licensing* scheme:

• Under the GNU General Public License, version 2, ("or later" allowed in versions released before 2007): this is a Free (as in freedom), copyleft software license that allows you to use MySQL for commercial and non-commercial purposes in your application, as long as your application

<span id="page-6-3"></span><sup>1</sup> <http://en.wikibooks.org/wiki/SQL>

is released under the GNU GPL. There is also a "FLOSS Exception" which essentially allows non-GPL'd but Free applications (such as the PHP programming language, under the PHP license) to connect to a MySQL server. The exception lists a set of free and open-source software license that can be used in addition to the GNU GPL for your MySQL-dependent Free application.

• A so-called "commercial" <sup>[2](#page-7-1)</sup>, paid license, that is, a license where MySQL grants you the right to integrate MySQL with a non-FLOSS application that you are redistributing outside your own organization. [3](#page-7-2)

# <span id="page-7-0"></span>1.3 MySQL and its forks

MySQL is Free Software, so some forks and unofficial builds delivering contributions from the community exist.

## 1.3.1 MariaDB

In 2008 Sun Microsystems bought MySQL, Sun being itself later acquired by Oracle, in 2010. After the acquisition, the development process has changed. The team has started to release new MySQL versions less frequently, so the new code is less tested. There were also less contributions from the community.

In 2009 Monty Widenius, the founder of MySQL, left the company and created a new one, called The Monty Program<sup>[4](#page-7-3)</sup>. He started a new fork called MariaDB. The scopes of MariaDB are:

- import all the new code that will be added to the main MySQL branch, but enhancing it to make it more stable;
- clean the MySQL code;
- add contributions from the community (new plugins, new features);
- develop the Aria storage engine, formerly named Maria;
- improving the performance:
- adding new features to the server.

The license is the GNU GPLv2 (inherited from MySQL).

The primary platform for MariaDB is GNU/Linux, but also works on one proprietary system. The following Storage Engine have been added:

- Aria (also used for internal tables)
- PBXT
- XtraDB
- FederatedX
- SphinxSE
- OQGRAPH

<span id="page-7-1"></span><sup>2</sup> Calling it "commercial" is misleading, because the GNU GPL can be used in commercial (but non-proprietary) projects.

<span id="page-7-2"></span><sup>3</sup> Proprietary projects still can connect to a MySQL server without purchasing this license by using old versions of the MySQL client connection libraries (under the GNU Lesser General Public License). However, these libraries cannot connect to the newest versions of the MySQL server.

<span id="page-7-3"></span><sup>4</sup> <http://www.askmonty.org/>

• Others may be added in the future.

#### 1.3.2 Drizzle

In 2008 Brian Aker, chief architect of MySQL, left the project to start a new fork called Drizzle<sup>[5](#page-8-1)</sup>. While Oracle initially funded the project, Drizzle is now funded by Rackspace. Its characteristics are:

- only a small part of the MySQL code has survived in this fork, the rest being removed: only essential features are implemented in the Drizzle server;
- the survived code has been cleaned;
- Drizzle is modular: many features are or can be implemented as plugins;
- the software is optimized for multiCPU and multicore 64 bit machines;
- only GNU/Linux and UNIX systems are supported.

There are no public releases of this fork, still. Its main license will be the GNU GPLv2 (inherited from MySQL), but where possible the BSD license is applied.

#### 1.3.3 OurDelta

OurDelta<sup>[6](#page-8-2)</sup> is another fork, maintained by Open Query. The first branch, which has number 5.0, is based on MySQL 5.0. The 5.1 branch is based on MariaDB. OurDelta includes some patches developed by the community or by third parties. OurDelta provides packages for some GNU/Linux distributions: Debian, Ubuntu, Red Hat/CentOS. It is not available for other systems, but the source code is freely available.

#### 1.3.4 Percona Server

Percona Server is a MySQL fork maintained by Percona. It provides the ExtraDB Storage Engine, which is a fork of InnoDB, and some patches which mainly improve the performance.

## <span id="page-8-0"></span>1.4 Notes

[7](#page-8-3)

<span id="page-8-1"></span><sup>5</sup> <http://www.drizzle.org/>

<span id="page-8-3"></span><span id="page-8-2"></span><sup>6</sup> <http://ourdelta.org/>

<sup>7</sup> <http://en.wikibooks.org/wiki/Category%3A>

# <span id="page-10-0"></span>2 Table types

Every table is a logical object in a database; but it also needs to physically store its data (records) on the disk and/or in memory. Tables use a Storage Engine to do this. SE are plugins which can be installed or uninstalled into the server (if they're not builtin).

Many operations are requested by the server but physically done by the SE. So, from the SE we choose for a table affects performance, stability, LOCKs type, use of the query cache, disk space required and special features.

In some future versions of MySQL, partitioned tables will be able to use different SE for different partitions.

Let's see which Storage Engine is good for which uses.

#### Note:

Table Type is an old term deprecated in recent versions of MySQL. It is still accepted by some SQL commands for backward compatibility, but ENGINE[s] or STORAGE ENGINE[s] should be preferred.

# <span id="page-10-1"></span>2.1 Storage Engines

### 2.1.1 MyISAM and InnoDB

MyISAM does table level locking, while InnoDB does row level locking. In addition to foreign keys, InnoDB offers transaction support, which is absolutely critical when dealing with larger applications. Speed may suffer, particularly for inserts with full transaction guarantees, because all this Foreign Key / Transaction stuff adds overhead.

The default table type for MySQL on Linux is MyISAM, on Windows, normally InnoDB. MyISAM uses table level locking, which means during an UPDATE, nobody can access any other record of the same table. InnoDB however, uses Row level locking. Row level locking ensures that during an UPDATE, nobody can access that particular row, until the locking transaction issues a COMMIT. Many people use MyISAM if they need speed and InnoDB for data integrity.

### MyISAM

- Pros
	- Fulltext search is currently only available with MyISAM tables
	- Geometric datatypes
	- Sometimes faster reads
- All numeric key values are stored with the high byte first to allow better index compression
- Internal handling of one AUTO\_INCREMENT column per table is supported. MyISAM automatically updates this column for INSERT and UPDATE operations. This makes AUTO\_- INCREMENT columns faster (at least 10%)

### • Cons

- Table (not row) level locking only
- No foreign keys contraints (but planned for MySQL 6.x)
- Slower table checking and restarts after power loss, an issue for those who need high availability

## InnoDB

- Pros
	- Provides MySQL with a transaction-safe (ACID compliant) storage engine that has commit, rollback, and crash recovery capabilities
	- XA transactions
	- Foreign keys
	- Row level locking
	- Maintains its own buffer pool for caching data and indexes in main memory
	- Faster for some workloads, particularly those where physical ordering by primary key helps or where the automatically built hash indexes speed up record lookups
	- Tables can be of any size even on operating systems where file size is limited to 2GB.
	- Fast and reliable recovery from power loss.
- Cons
	- Data takes more space to store
	- ACID guarantee requires full sync to disk at transaction commit, can be turned off where speed is more important than full ACID guarantees.
	- Data Versioning and transactions add overhead to table management.
	- They can lead to high memory requirements to manage large numbers of locks used in row locking.
	- Indexes are slow to build when they're added after a table has been created.Indexes should therefore be created when data is bulk-loaded.

Overall, InnoDB should be used for with applications that rely highly on data integrity or need transactions, while MyISAM can be used where that is not required or where fulltext indexing is needed. Where speed is more important, both should be tried because which is faster depends on the application.

Drizzle, a MySQL's fork supported by Sun Microsystems, uses InnoDB as its default engine and doesn't support MyISAM.

## 2.1.2 Merge Table

Synonyms: Merge, MRG\_MYISAM

- A MERGE table is a collection of identical MyISAM tables that can be used as one.
- Identical means that all tables have identical column and index information, no deviation of any sort is permitted.

```
CREATE TABLE mumbai (first_name VARCHAR(30), amount INT(10))
TYPE=MyISAM
CREATE TABLE delhi (first_name VARCHAR(30), amount INT(10))
TYPE=MyISAM
CREATE TABLE total (first_name VARCHAR(30), amount INT(10))
TYPE=MERGE UNION=(mumbai,delhi)
```
Merges can be used to work around MySQL's or system's filesize limits. In fact those limits affect single MyISAM datafiles, but don't affect the whole Merge table, which doesn't have a datafile.

In the past, in some cases Merge and MyISAM could be used to replace views, which were not supported by MySQL. Merge could be used as a base table and MyISAM tables could be used as views containing part of the base table data. A SELECT on the Merge table returned all the effective data. View support was added in MySQL 5.0, so this use of Merge tables is obsolete.

### 2.1.3 MEMORY / HEAP

HEAP is the name of this table type before MySQL 4.1. MEMORY is the new, preferred name.

This engine is introduced in version 3.23.

### 2.1.4 BDB

Synonyms: BDB, BerkleyDB

BDB has been removed from version 5.1 and later due to lack of use.

BerkeleyDB is a family of free software embeddable DBMS's developer by SleepyCat, a company which has been acquired by Oracle. SleepyCat provided a Storage Engine for MySQL called BDB.

BDB supports transactions and page-level locking, but it also has many limitations within MySQL.

#### 2.1.5 BLACKHOLE

Discards all data stored in it but does still write to the binary log, so it is useful in replication scale-out or secure binlog-do filtering situations where slaves aren't trustworthy and for benchmarking the higher layers of the server.

### 2.1.6 Miscellaneous

For completeness, other storage engines include:

- CSV: simple Comma-Separated Values engine, that uses the CSV format to store data. Used to share database with other CSV-aware applications maybe? Due to the simple nature of its format, indexing is not available.
- EXAMPLE (a stub for developers)
- ISAM (for pre-3.23 backward compatibility, removed in 5.1)

## <span id="page-13-0"></span>2.2 Metadata about Storage Engines

You can get metadata about official MySQL Storage Engines and other Storage Engines which are present on your server, via SQL.

#### SHOW STORAGE ENGINES

Starting from MySQL 5.0, you can get information about the Storage Engine which you can use using the SHOW STORAGE ENGINES statement.

```
SHOW STORAGE ENGINES
```
The STORAGE word is optional. This command returns a dataset with the following columns:

- Engine Name of the Storage Engine.
- Support Wether the Storage Engine is supported or not. Possible values:
	- 'DEFAULT' it's supported and it's the default engine;
	- 'YES' supported;
	- 'DISABLED' it has been compiled, but MySQL has been started with that engine disabled (possibly with options like --skip-engine-name);
	- 'NO' not supported.
- Comment Brief description of the engine.
- Transactions Wether the engine supports SQL transactions. Added in MySQL 5.1.
- XA Wether the engine supports XA transactions. Added in MySQL 5.1.
- Savepoints Wether the engine supports savepoints and rollbacks. Added in MySQL 5.1.

#### INFORMATION\_SCHEMA 'ENGINES' table

'ENGINES' is a virtual table within the INFORMATION\_SCHEMA database. It can be used to get information about Storage Engines. Its columns are the came which are returned by the SHOW ENGINES statement (see above).

ENGINES has been added in MySQL 5.1.5.

#### HELP statement

If you want more info about an official MySQL Storage Engine, you can use the HELP command:

HELP 'myisam'

If you are using the command line client, you can omit the quotes:

help myisam \g

## <span id="page-14-0"></span>2.3 Changing the Storage Engine

### 2.3.1 SQL

When you want to create a table using a given Storage Engine, you can use the ENGINE clause in the CREATE TABLE command:

CREATE TABLE ... ENGINE=InnoDB

If the ENGINE clause is not specified, the value of the storage\_engine variable will be used. By default it's MyISAM, but you can change it:

```
SET storage_engine=InnoDB
```
Or you can modify the value of default-storage-engine in the my.cnf before starting the MySQL server.

You can also change the Storage Engine of an existing table:

ALTER TABLE 'stats' ENGINE=MyISAM

#### 2.3.2 mysql\_convert\_table\_format

mysql\_convert\_table\_format is a tool provided with MySQL, written in Perl. It converts all the tables contained in the specified database to another Storage Engine.

The syntax is:

mysql\_convert\_table\_format [options] database

database is the name of the database in which the program will operate. It's mandatory.

Options are:

--help Print a help and exit.

--version Print version number and exit.

--host=host The host on which MySQL is running. Default: localhost.

--port=port TCP port.

--user=user Specify the username.

--password=password Specify the password. As it is insecure (it's visible with the coomand top, for example), you can use an option file, instead.

--type=storage engine The storage engine that the tables will use after conversion.

--force Don't stop the execution if an error occurs.

--verbose Print detailed information about the conversions.

Example:

```
mysql_convert_table_format --host=localhost --user=root
--password=xyz970 --force --type=InnoDB test
```
This command specifies access data (localhost, username, password) and converts all tables within database 'test' into InnoDB. If some tables can't be converted, the script skips them and converts the others (--force).

[1](#page-15-1) *Italic text*

=Browsing the databases

The following SQL commands provide information about the databases located on the current server. The INFORMATION\_SCHEMA table containing this information is SCHEMATA.

The mysqlshow command line tool can be used instead.

You can't show databases if the server has been started with the --skip-all-databases option.

If you don't have the 'SHOW DATABASES' privilege, you'll only see databases on which you have some permissions.

## <span id="page-15-0"></span>2.4 List databases

Show all databases:

SHOW DATABASES;

The SCHEMA keywords can be used in place of DATABASES. MySQL doesn't support standard SQL SCHEMAs, so SCHEMA is a synonym of database. It has been added for compatibility with other DBMSs.

#### 2.4.1 Add a filter on the databases names

SHOW DATABASES LIKE 'pattern';

The LIKE operator here works as in normal SELECTs or DML statements. So you an list all databases whose name starts with 'my':

SHOW DATABASES LIKE 'my%';

<span id="page-15-1"></span><sup>1</sup> <http://en.wikibooks.org/wiki/Category%3A>

### 2.4.2 Add complex filters

You can add more complex filters using the WHERE clause:

SHOW DATABASES WHERE conditions;

WHERE clause allows you to use regular expressions, '<' and '>' operators, string functions or other useful expressions to filter the records returned by SHOW DATABASES.

# <span id="page-16-0"></span>2.5 List tables and views

The following SQL commands provide information about the tables and views contained in a database. The INFORMATION\_SCHEMA tables containing this information are 'TABLES' and 'VIEWS'.

Since the following statements provide very little information about views, if you need to get metadata about them you'll probably prefer to query the VIEWS table.

The mysqlshow command line tool can be used instead.

## 2.5.1 Show all tables

```
USE 'database';
SHOW TABLES;
```

```
SHOW TABLES FROM 'database';
```
The 2 forms shown above are equivalent.

## 2.5.2 Apply a filter

You can apply a filter to the tables names, to show only tables whose name match a pattern. You can use the LIKE operators, as you do in SELECTs or in the DML statements:

SHOW TABLES LIKE 'pattern';

Also, you can apply a more complex filter to any column returned by the SHOW TABLES command using the WHERE clause:

```
SHOW TABLES WHERE condition;
```
(see below)

### 2.5.3 Extra info

By default, SHOW TABLES returns only one column containing the name of the table. You can get extra information by using the FULL keyword:

SHOW FULL TABLES;

This will add a column called 'Table\_type'. This can have 3 values: 'BASE TABLE' for tables, 'VIEW' for views ans 'SYSTEM VIEW' for special tables created by the server (normally used only INFORMATION\_SCHEMA tables).

So you can only list tables:

SHOW FULL TABLES WHERE 'Table\_type'='BASE TABLE';

Or, you can only list views:

```
SHOW FULL TABLES WHERE 'Table_type'='VIEW';
```
#### 2.5.4 Show only open tables

You can get a list of the non-temporary tables (not views) which are open in the cache:

SHOW OPEN TABLES;

This command has the same parameters as SHOW TABLES, except for FULL (useless in this case). You can't get this information from the INFORMATION\_SCHEMA.

## <span id="page-17-0"></span>2.6 List fields

The following SQL commands provide information about the columns in a table or in a view. The INFORMATION\_SCHEMA table containing this information is COLUMNS.

The mysqlshow command line tool can be used instead.

### 2.6.1 DESCRIBE

```
DESCRIBE 'table';
DESCRIBE 'database'.'table';
DESCRIBE 'table' 'filter';
```
DESC can be used as a shortcut for DESCRIBE.

'filter' can be a column name. If a column name is specified, only that column will be shown. If 'filter' contains the '%' or the '\_' characters, it will be evaluated as a LIKE condition. For example, you can list all fields which start with 'my':

DESC 'table' 'my%';

#### 2.6.2 SHOW COLUMNS

```
EXPLAIN 'table'; --synonym
SHOW [FULL] FIELDS FROM 'table'; -- synonym
SHOW COLUMNS FROM 'table'; --synonym
SHOW COLUMNS FROM 'table' FROM 'database';
SHOW COLUMNS FROM 'table' LIKE 'pattern';
SHOW COLUMNS FROM 'table' WHERE condition;
```
FIELDS and COLUMNS are synonyms. EXPLAIN is a synonym of SHOW COLUMNS / FIELDS too, but it doesn't support all of its clauses.

A databases name can be specified both in the form

SHOW COLUMNS FROM 'table' FROM 'database';

both:

```
SHOW COLUMNS FROM 'database'.'table';
```
#### 2.6.3 Extra info

Using the FULL keyword, extra info can be retried: the columns' collation, privileges you have on the column and the comment.

## <span id="page-18-0"></span>2.7 List indexes

The following SQL commands provide information about the indexes in a table. Information about keys is contained in the 'COLUMNS' table in the INFORMATION\_SCHEMA.

The mysqlshow -k command line tool can be used instead.

```
SHOW INDEX FROM 'TABLE';
SHOW INDEX FROM 'TABLE' FROM 'databases';
```
The KEYS reserved word can be used as a synonym of INDEX. No other clauses are provided.

# <span id="page-19-0"></span>2.8 INFORMATION\_SCHEMA

information\_schema is a virtual database provided by MySQL 5 and later, that contains metadata about the server and the databases.

You can't modify structure and data of information\_schema. You can only query the tables.

Many information\_schema tables provide the same data you can retrieve with a SHOW statement. While using SHOW commands is faster (the server responds much faster and you type less characters), the information\_schema provides a more flexible way to obtain and organize the metadata.

# <span id="page-20-0"></span>3 Specifying table names

In this book, we will quote the MySQL identifiers (tables names, fields, databases, etc.) using backquotes ( $\lq$ ).

Backquote is ASCII 96. It can be type on Linux systems by pressing: ALT+'.

Most often, this is optional. However, this allows better error messages from MySQL. For example, this error is not very helpful:

```
mysql> SELECT user_id, group_id FROM user,group LIMIT 1;
ERROR 1064 (42000): You have an error in your SQL syntax;
check the manual that corresponds to your MySQL server version
for the right syntax to use near 'group LIMIT 1' at line 1
```
But this one is better:

```
mysql> SELECT user_id, group_id FROM 'user','group' LIMIT 1;
ERROR 1146 (42S02): Table 'savannah.group' doesn't exist
```
Ok, it was just a missing s:

```
mysql> SELECT user_id, group_id FROM 'user','groups' LIMIT 1;
    +---------+----------+
| user_id | group_id |
+---------+----------+
| 100 | 2 |
+---------+----------+
1 row in set (0.02 sec)
```
This syntax allows the user to use reserved words and some illegal characters in objects' names. It is even possible to use backquotes by typing it twice:

RENAME TABLE 'user' TO ""

However, this is not a portable syntax. The SQL standard recommends the use of a double quote ("). If you want to write portable SQL quote, do not quote the identifiers. But is there something like portable SQL, even remotely?

# <span id="page-22-0"></span>4 Definitions

• DDL (Data Definition Language) refers to the CREATE, ALTER and DROP statements

DDL allows to add / modify / delete the logical structures which contain the data or which allow users to access / mantain the data (databases, tables, keys, views...). DDL is about "metadata".

• DML (Data Manipulation Language) refers to the INSERT, UPDATE and DELETE statements

DML allows to add / modify / delete data itself.

• DQL (Data Query Language) refers to the SELECT, SHOW and HELP statements (queries)

SELECT is the main DQL instruction. It retrieves data you need. SHOW retrieves infos about the metadata. HELP... is for people who need help.

• DCL (Data Control Language) refers to the GRANT and REVOKE statements

DCL is used to grant / revoke permissions on databases and their contents. DCL is simple, but MySQL's permissions are rather complex. DCL is about security.

# <span id="page-24-0"></span>5 User Variables

## <span id="page-24-1"></span>5.1 Session Variables

- The ability to set variables in a statement with the := assignment operator:
- For e.g. (@total) to calculate the total in an example, you have to have the total column first because it must be calculated before the individual percentage calculations
- Session variables are set for the duration of the thread.
- In the vast majority of cases you'd use a programming language to do this sort of thing.
- Mysql variables can be useful when working on the Mysql command line.
- If no records are returned, the user variable will not be set for that statement.
- A user variable set in the field list cannot be used as a condition.
- The value of a variable is set with the SET statement or in a SELECT statement with :=

```
select @test := 2;
select @test + 1
set @startdate='some_start_date', @enddate='some_end_date'
SELECT @toremember:=count(*) FROM membros;
select @numzero := count(*) from table1 where field=0;
select @numdistinct := count(distinct field) from table1 where field
\iff 0;
select @numzero @numdistinct;
```
• You can copy values retrieved by a SELECT into one or more variables:

**SELECT INTO**

## <span id="page-24-2"></span>5.2 Global Variables

A global variable is visible to all users, it allows to modify the configuration files settings during the session or definitely. So when changing them, it's necessary to precise this permanent or ephemera criteria, with respectively *set global* and *set session*. Example:

```
mysql> set @@global.max_connections = 1000;
mysql> show global variables like 'wait_timeout';
+---------------+-------+
| Variable_name | Value |
+---------------+-------+
| wait_timeout | 60 |
+---------------+-------+
1 row in set (0.00 sec)
mysql> set @@session.wait_timeout=120;
```
# <span id="page-26-0"></span>6 Alias

An expression and a column may be given aliases using AS. The alias is used as the expression's column name and can be used with order by or having clauses. For e.g.

```
SELECT
    CONCAT(last_name,' ', first_name) AS full_name,
    nickname AS nick
FROM
   mytable
ORDER BY
    full_name
```
These aliases can be used in ORDER BY, GROUP BY and HAVING clauses. They should not be used in WHERE clause.

A table name can have a shorter name for reference using AS. You can omit the AS word and still use aliasing. For e.g.

```
SELECT
   COUNT(B.Booking_ID), U.User_Location
FROM
  Users U
LEFT OUTER JOIN
   Bookings AS B
ON
   U.User_ID = B.Rep_ID AND
   B.Project_ID = '10'
GROUP BY
    (U.User_Location)
```
Aliasing plays a crucial role while you are using self joins. For e.g. people table has been referred to as p and c aliases!

```
SELECT
  p.name AS parent,
   c.name AS child,
  MIN((TO_DAYS(NOW())-TO_DAYS(c.dob))/365) AS minage
FROM
  people AS p
LEFT JOIN
   people AS c
ON
   p.name=c.parent WHERE c.name IS NOT NULL
GROUP BY
   parent HAVING minage > 50 ORDER BY p.dob;
```
# <span id="page-28-0"></span>7 Queries

# <span id="page-28-1"></span>7.1 SELECT

select syntax is as follows:

```
SELECT *
FROM table
WHERE condition
GROUP BY grouping field
HAVING group condition
ORDER BY order
LIMIT limit, offset
```
## 7.1.1 List of fields

You must specify what data you're going to retrieve in the SELECT clause:

```
SELECT DATABASE() -- returns the current db's name
SELECT CURRENT_USER() -- returns your username
SELECT 1+1 -- returns 2
```
Any SQL expression is allowed here.

You can also retrieve all fields from a table:

```
SELECT * FROM 'stats'
```
If you SELECT only the necessary fields, the query will be faster.

## 7.1.2 The table's name

If you are retrieving results from a table or a view, usually you specify the table's name in the FROM clause:

```
SELECT id FROM 'stats' -- retrieve a field called id from a table
called stats
```
Or:

```
SELECT MAX(id) FROM 'stats'
SELECT id*2 FROM 'stats'
```
You can also use the 'db\_name'.'table\_name' syntax:

SELECT id FROM 'sitedb'.'stats'

But you can also specify the table's name in the SELECT clause:

```
SELECT 'stats'.'id' -- retrieve a field called id from a table
SELECT 'sitedb'.'stats'.'id'
```
#### 7.1.3 WHERE

You can set a filter to decide what records must be retrieved.

For example, you can retrieve only the record which has an id of 42:

SELECT \* FROM 'stats' WHERE 'id'=42

Or you can read more than one record:

SELECT \* FROM 'antiques' WHERE buyerid IS NOT NULL

## 7.1.4 GROUP BY

You can group all records by one or more fields. The record which have the same value for that field will be grouped in one computed record. You can only select the grouped record and the result of some aggregate functions, which will be computed on all records of each group.

For example, the following will group all records in the table 'users' by the field 'city'. For each group of users living in the same city, the maximum age, the minimum age and the average age will be returned:

SELECT city, MAX(age), MIN(age), AVG(age) GROUP BY 'city'

In the following example, the users are grouped by city and sex, so that we'll know the max, min and avg age of male/female users in each city:

```
SELECT city, sex, MAX(age), MIN(age), AVG(age) GROUP BY 'city',
'sex'
```
#### 7.1.5 HAVING

The HAVING clause declares a filter for the records which are computed by the GROUP BY clause. It's different from the WHERE clause, that operates before the GROUP BY. Here's what happens:

- 1. The records which match to the WHERE clause are retrieved
- 2. Those records are used to compute new records as defined in the GROUP BY clause
- 3. The new records that match to the HAVING conditions are returned

This means which WHERE decides what record are used to compose the new computed records.

HAVING decides what computed records are returned, so it can operate on the results of aggregate functions. HAVING is not optimized and can't use indexes.

Incorrect use of HAVING:

```
SELECT city, sex, MAX(age), MIN(age), AVG(age) GROUP BY 'city'
HAVING sex='m'
```
This probably gives a wrong results. MAX(age) and other aggregate calculations are made using all values, even if the record's sex value is 'f'. This is hardly the expected result.

Incorrect use of HAVING:

```
SELECT city, sex, MAX(age), MIN(age), AVG(age) GROUP BY 'city',
'sex' HAVING sex='m'
```
This is correct and returns the expected results, but the execution of this query is not optimized. The WHERE clause can and should be used, because, so that MySQL doesn't computes records which are excluded later.

Correct use of HAVING:

```
SELECT city, sex, MAX(age), MIN(age), AVG(age) GROUP BY 'city'
HAVING MAX(age) > 80
```
It must group all records, because can't decide the max age of each city before the GROUP BY clause is execute. Later, it returns only the record with a MAX(age)>80.

### 7.1.6 ORDER BY

You can set an arbitrary order for the records you retrieve. The order may be alphabetical or numeric.

SELECT \* FROM 'stats' ORDER BY 'id'

By default, the order is ASCENDING. You can also specify that the order must be DESCENDING:

SELECT \* FROM 'stats' ORDER BY 'id' ASC -- default SELECT \* FROM 'stats' ORDER BY 'id' DESC -- inverted

NULLs values are considered as minor than any other value.

You can also specify the field position, in place of the field name:

SELECT 'name', 'buyerid' FROM 'antiques' ORDER BY 1 -- name SELECT 'name', 'buyerid' FROM 'antiques' ORDER BY 2 -- buyerid SELECT 'name', 'buyerid' FROM 'antiques' ORDER BY 1 DESC

SQL expressions are allowed:

SELECT 'name' FROM 'antiques' ORDER BY REVERSE('name')

You can retrieve records in a random order:

SELECT 'name' FROM 'antiques' ORDER BY RAND()

If a GROUP BY clause is specified, the results are ordered by the fields named in GROUP BY, unless an ORDER BY clause is present. You can even specify in the GROUP BY clause if the order must be ascending or descending:

SELECT city, sex, MAX(age) GROUP BY 'city' ASC, 'sex' DESC

If you have a GROUP BY but you don't want the records to be ordered, you can use ORDER BY NULL:

SELECT city, sex, MAX(age) GROUP BY 'city', 'sex' ORDER BY NULL

#### 7.1.7 LIMIT

You can specify the maximum of rows that you want to read:

SELECT \* FROM 'antiques' ORDER BY id LIMIT 10

This statement returns a maximum of 10 rows. If there are less than 10 rows, it returns the number of rows found. The limit clause is usually used with ORDER BY.

You can get a given number of random records:

```
SELECT * FROM 'antiques' ORDER BY rand() LIMIT 1 -- one random
record
SELECT * FROM 'antiques' ORDER BY rand() LIMIT 3
```
You can specify how many rows should be skipped before starting to return the records found. The first record is 0, not one:

```
SELECT * FROM 'antiques' ORDER BY id LIMIT 10
SELECT * FROM 'antiques' ORDER BY id LIMIT 0, 10 -- synonym
```
You can use the LIMIT clause to get the pagination of results:

```
SELECT * FROM 'antiques' ORDER BY id LIMIT 0, 10 -- first page
SELECT * FROM 'antiques' ORDER BY id LIMIT 10, 10 -- second page
SELECT * FROM 'antiques' ORDER BY id LIMIT 20, 10 -- third page
```
Also, the following syntax is acceptable:

SELECT \* FROM 'antiques' ORDER BY id LIMIT 10 OFFSET 10

You can use the LIMIT clause to check the syntax of a query without waiting for it to return the results:

SELECT ... LIMIT 0

#### Optimization tips:

- SQL\_CALC\_FOUND\_ROWS may speed up a query  $^{12}$  $^{12}$  $^{12}$  $^{12}$
- LIMIT is particularly useful for SELECTs which use ORDER BY, DISTINCT and GROUP BY, because their calculations don't have to involve all the rows.
- If the query is resolved by the server copying internally the results into a temporary table, LIMIT helps MySQL to calculate how much memory is required by the table.

#### 7.1.8 DISTINCT

The DISTINCT keyword can be used to remove all duplicate rows from the resultset:

```
SELECT DISTINCT * FROM 'stats' -- no duplicate rows
SELECT DISTINCTROW * FROM 'stats' -- synonym
SELECT ALL * FROM 'stats' -- duplicate rows returned (default)
```
You can use it to get the list of all values contained in one field:

<span id="page-32-0"></span><sup>1</sup> [http://www.mysqlperformanceblog.com/2007/08/28/to-sql\\_calc\\_found\\_](http://www.mysqlperformanceblog.com/2007/08/28/to-sql_calc_found_rows-or-not-to-sql_calc_found_rows/) [rows-or-not-to-sql\\_calc\\_found\\_rows/](http://www.mysqlperformanceblog.com/2007/08/28/to-sql_calc_found_rows-or-not-to-sql_calc_found_rows/)

<span id="page-32-1"></span><sup>2</sup> <http://dev.mysql.com/doc/refman/5.0/en/information-functions.html>

SELECT DISTINCT 'type' FROM 'antiques' ORDER BY 'type'

Or you can use it to get the existing combinations of some values:

SELECT DISTINCT 'type', 'age' FROM 'antiques' ORDER BY 'type'

If one of the fields you are SELECTing is the PRIMARY KEY or has a UNIQUE index, DISTINCT is useless. Also, it's useless to use DISTINCT in conjunction with the GROUP BY clause.

#### 7.1.9 IN and NOT IN

```
SELECT id
FROM stats
WHERE position IN ('Manager', 'Staff')
```

```
SELECT ownerid, 'is in both orders & antiques'
FROM orders, antiques WHERE ownerid = buyerid
UNION
SELECT buyerid, 'is in antiques only'
FROM antiques WHERE buyerid NOT IN (SELECT ownerid FROM orders)
```
#### 7.1.10 EXISTS and ALL

*(Compatible: Mysql 4+)*

```
SELECT ownerfirstname, ownerlastname
FROM owner
WHERE EXISTS (SELECT * FROM antiques WHERE item = 'chair')
```

```
SELECT buyerid, item
FROM antiques
WHERE price = ALL (SELECT price FROM antiques)
```
#### 7.1.11 Optimization hints

There are some hints you may want to give to the server to better optimize the SELECTs. If you give more than one hints, the order of the keywords is important:

```
SELECT [ALL | DISTINCT | DISTINCTROW ]
   [HIGH_PRIORITY] [STRAIGHT_JOIN]
   [SQL_SMALL_RESULT | SQL_BIG_RESULT] [SQL_BUFFER_RESULT]
   [SQL_CACHE | SQL_NO_CACHE] [SQL_CALC_FOUND_ROWS]
   ...
```
#### HIGH\_PRIORITY

Usually, DML commands (INSERT, DELETE, UPDATE) have higher priority than SELECTs. If you specify HIGH\_PRIORITY though, the SELECT will have higher priority than DML statements.

**STRAIGHT** JOIN Force MySOL to evaluate the tables of a JOIN in the same order they are named, from the leftmost.

SOL\_SMALL\_RESULT It's useful only while using DISTINCT or GROUP BY. Tells the optimizer that the query will return few rows.

SQL\_BIG\_RESULT It's useful only while using DISTINCT or GROUP BY. Tells the optimizer that the query will return a many rows.

SQL\_BUFFER\_RESULT Force MySQL to copy the result into a temporary table. This is useful to remove LOCKs as soon as possible.

SQL\_CACHE Forces MySQL to copy the result into the query cache. Only works if the value of query\_cache\_type is DEMAND or 2.

SQL\_NO\_CACHE Tells MySQL not to cache the result. Useful if the query occurs very seldom or if the result often change.

SQL\_CALC\_FOUND\_ROWS\_Useful if you are using the LIMIT clause. Tells the server to calculate how many rows would have been returned if there were no LIMIT. You can retrieve that number with another query:

```
SELECT SOL CALC FOUND ROWS * FROM 'stats' LIMIT 10 OFFSET 100:
SELECT FOUND_ROWS();
```
### 7.1.12 UNION and UNION All

*(Compatible: Mysql 4+)*

Following query will return all the records from both tables.

```
SELECT * FROM english
UNION ALL
SELECT * FROM hindi
```
UNION is the same as UNION DISTINCT.

If you type only UNION, then it is considered that you are asking for distinct records. If you want all records, you have to use UNION ALL.

```
SELECT word FROM word table WHERE id = 1UNION
SELECT word FROM word_table WHERE id = 2
```

```
(SELECT magazine FROM pages)
UNION DISTINCT
```

```
(SELECT magazine FROM pdflog)
ORDER BY magazine
(SELECT ID_ENTRY FROM table WHERE ID_AGE = 1)
UNION DISTINCT
(SELECT ID_ENTRY FROM table WHERE ID_AGE=2)
```
# <span id="page-35-0"></span>7.2 Joins

The Most important aspect of SQL is its relational features. You can query, compare and calculate two different tables having entirely different structure. Joins and subselects are the two methods to join tables. Both methods of joining tables should give the same results. The natural join is faster on most SQL platforms.

In the following example a student is trying to learn what the numbers are called in hindi.

CREATE TABLE english (Tag int, Inenglish varchar(255)); CREATE TABLE hindi (Tag int, Inhindi varchar(255)); INSERT INTO english (Tag, Inenglish) VALUES (1, 'One'); INSERT INTO english (Tag, Inenglish) VALUES (2, 'Two'); INSERT INTO english (Tag, Inenglish) VALUES (3, 'Three');

```
INSERT INTO hindi (Tag, Inhindi) VALUES (2, 'Do');
INSERT INTO hindi (Tag, Inhindi) VALUES (3, 'Teen');
INSERT INTO hindi (Tag, Inhindi) VALUES (4, 'Char');
```
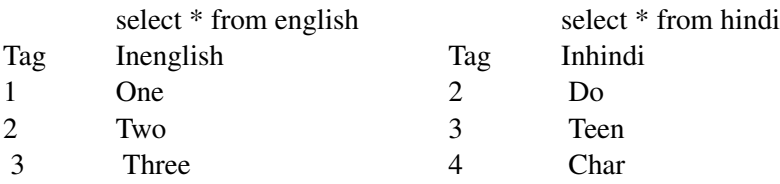

#### 7.2.1 Cartesian join (CROSS JOIN)

A Cartesian join is when you join every row of one table to every row of another table.

SELECT \* FROM english, hindi

It is also called Cross Join and may be written in this way:

```
SELECT * FROM english CROSS JOIN hindi
         Tag Inenglish Tag Inhindi
```
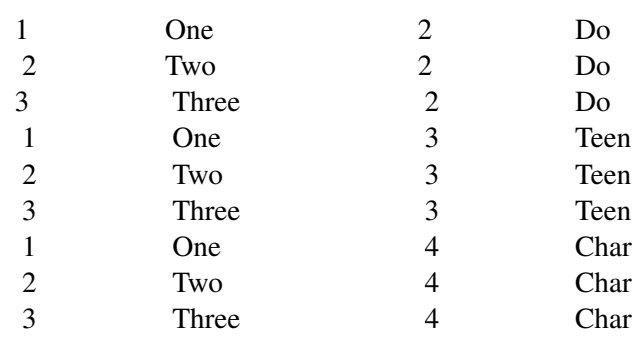

#### 7.2.2 Inner Join

```
SELECT hindi.Tag, english.Inenglish, hindi.Inhindi
FROM english, hindi
WHERE english.Tag = hindi.Tag
```
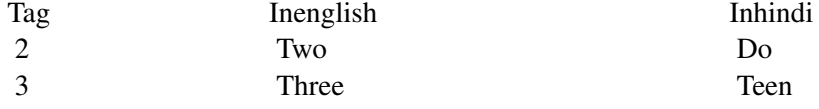

You can also write the same query as

```
SELECT hindi.Tag, english.Inenglish, hindi.Inhindi
FROM english INNER JOIN hindi
ON english.Tag = hindi.Tag
```
Natural Joins using "using" (Compatible: MySQL 4+; but changed in MySQL 5) The following statement using "USING" method will display the same results.

```
SELECT hindi.tag, hindi.Inhindi, english.Inenglish
FROM hindi NATURAL JOIN english
USING (Tag)
```
#### 7.2.3 Outer Joins

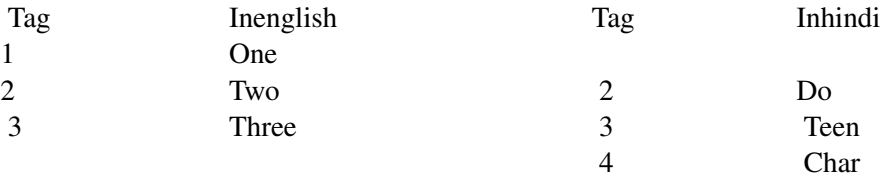

### 7.2.4 LEFT JOIN / LEFT OUTER JOIN

The syntax is as follows:

```
SELECT field1, field2 FROM table1 LEFT JOIN table2 ON field1=field2
SELECT e.Inenglish as English, e.Tag, '--no row--' as Hindi
FROM english AS e LEFT JOIN hindi AS h
ON e.Tag=h.Tag
WHERE h. Inhindi IS NULL
```
English tag Hindi One 1 --no row-

#### 7.2.5 Right Outer Join

```
SELECT '--no row--' AS English, h.tag, h.Inhindi AS Hindi
FROM english AS e RIGHT JOIN hindi AS h
ON e.Tag=h.Tag
WHERE e.Inenglish IS NULL
```
English tag Hindi --no row-- 4 Char

- Make sure that you have the same name and same data type in both tables.
- The keywords LEFT and RIGHT are not absolute, they only operate within the context of the given statement: we can reverse the order of the tables and reverse the keywords, and the result would be the same.
- If the type of join is not specified as inner or outer then it will be executed as an INNER JOIN.

### 7.2.6 Full Outer Join

As for v5.1, MySQL does not provide FULL OUTER JOIN. You may emulate it this way:

```
(SELECT a.*, b*
       FROM tab1 a LEFT JOIN tab2 b
       ON a.id = b.id)
UNION
   (SELECT a.*, b*FROM tab1 a RIGHT JOIN tab2 b
       ON a.id = b.id)
```
### 7.2.7 Multiple joins

It is possible to join more than just two tables:

```
SELECT ... FROM a JOIN (b JOIN c on b.id=c.id) ON a.id=b.id
```
Here is an example from *Savane*:

```
mysql> SELECT group_type.type_id, group_type.name,
COUNT(people_job.job_id) AS count
      FROM group_type
       JOIN (groups JOIN people_job ON groups.group_id =
people_job.group_id)
       ON group_type.type_id = groups.type
      GROUP BY type_id ORDER BY type_id
+---------+--------------------------------------+-------+
| type_id | name | count |
      +---------+--------------------------------------+-------+
       1 | Official GNU software
       | 2 | non-GNU software and documentation | 268 |
| 3 | www.gnu.org portion | 4 |
| 6 | www.gnu.org translation team | 5 |
                             +---------+--------------------------------------+-------+
4 rows in set (0.02 sec)
```
## 7.3 Subqueries

(Compatible: Mysql 4.1 and later...*Bold text*)

- SQL subqueries let you use the results of one query as part of another query.
- Subqueries are often natural ways of writing a statement.
- Let you break a query into pieces and assemble it.
- Allow some queries that otherwise can't be constructed. Without using a subquery, you have to do it in two steps.
- Subqueries always appear as part of the WHERE (or HAVING) clause.
- Only one field can be in the subquery SELECT. It means Subquery can only produce a single column of data as its result.
- ORDER BY is not allowed; it would not make sense.
- Usually refer to name of a main table column in the subquery.
- This defines the current row of the main table for which the subquery is being run. This is called an outer reference.

For e.g. If RepOffice= OfficeNbr from Offices table, list the offices where the sales quota for the office exceeds the sum of individual salespersons' quotas

```
SELECT City FROM Offices WHERE Target > ???
```
??? is the sum of the quotas of the salespeople, i.e.

```
SELECT SUM(Quota)
FROM SalesReps
WHERE RepOffice = OfficeNbr
```
We combine these to get

```
SELECT City FROM Offices
WHERE Target > (SELECT SUM(Quota) FROM SalesReps
WHERE RepOffice = OfficeNbr)
```
Display all customers with orders or credit limits > \$50,000. Use the DISTINCT word to list the customer just once.

```
SELECT DISTINCT CustNbr
FROM Customers, Orders
WHERE CustNbr = Cust AND (CreditLimit>50000 OR Amt>50000);
```
# 7.4 References

## 7.5 Resources

• Official MySQL documentation<sup>[3](#page-39-0)</sup>

<span id="page-39-0"></span><sup>3</sup> <http://dev.mysql.com/doc>

# 8 Data manipulation

# 8.1 INSERT

The syntax is as follows:

Insert value1 into Column1, value2 into Column2, and value3 into Column3:

```
INSERT INTO TableName (Column1, Column2, Column3)
VALUES (value1, value2, value3)
```
Insert one record (values are inserted in the order that the columns appear in the database):

```
INSERT INTO TableName
VALUES (value1, value2, value3)
```
#### Insert two records:

'Ottoman');

```
INSERT INTO TableName
VALUES (value1, value2, value3), (value4, value5, value6)
INSERT INTO antiques VALUES (21, 01, 'Ottoman', 200.00);
INSERT INTO antiques (buyerid, sellerid, item) VALUES (01, 21,
```
You can also insert records 'selected' from other table.

```
INSERT INTO table1(field1, field2)
SELECT field1, field2
FROM table2
```
INSERT INTO World\_Events SELECT \* FROM National\_Events

#### Performance tips:

- To insert many rows, consider using LOAD DATA INFILE instead.
- If bulk INSERTs are too slow and they operate on indexed non-empty tables, maybe you should increase the value of bulk insert buffer size.
- Before performing bulk inserts, you may want to disable thekeys.
- LOCKing a table also speeds up the INSERT.

# 8.2 UPDATE

#### The syntax is:

```
UPDATE table SET field = newvalue WHERE criteria ORDER BY field
LIMIT n
```
Examples are:

```
UPDATE owner SET ownerfirstname = 'John'
 WHERE ownerid = (SELECT buyerid FROM antiques WHERE item =
'Bookcase');
UPDATE antiques SET price = 500.00 WHERE item = 'Chair';
UPDATE order SET discount=discount * 1.05
UPDATE tbl1 JOIN tbl2 ON tbl1.ID = tbl2.ID
 SET tbl1.col1 = tb11.c011 + 1WHERE tbl2.status='Active'
UPDATE tbl SET names = REPLACE(names, 'aaa', 'zzz')
UPDATE products_categories AS pc
  INNER JOIN products AS p ON pc.prod_id = p.id
  SET pc.prod_sequential_id = p.sequential_id
UPDATE table_name SET col_name =
  REPLACE(col_name, 'host.domain.com', 'host2.domain.com')
UPDATE posts SET deleted=True
```
ORDER BY date LIMIT 1

With ORDER BY you can order the rows before updating them, and only update a given number of rows (LIMIT).

It is currently not possible to update a table while performing a subquery on the same table. For example, if I want to reset a password I forgot in SPIP:

```
mysql> UPDATE spip auteurs SET pass =
(SELECT pass FROM spip_auteurs WHERE login='paul') where
login='admin';
ERROR 1093 (HY000): You can't specify target table 'spip_auteurs'
for update in FROM clause
```
TODO: <http://www.xaprb.com/blog/2006/06/23/how-to-select-from-an-update-target-in-mysql/> describes a work-around that I couldn't make to work with MySQL 4.1. Currently the work-around is not use 2 subqueries, possibly with transactions.

#### Performance tips

• UPDATEs speed depends of how many indexes are updated.

- If you UPDATE a MyISAM table which uses dynamic format, if you make rows larger they could be splitted in more than one part. This causes reading overhead. So, if your applications often do this, you may want to regularly run an OPTIMIZE TABLE statement.
- Performing many UPDATEs all together on a LOCKed table is faster than performing them individually.

# 8.3 REPLACE

REPLACE works exactly like INSERT, except that if an old record in the table has the same value as a new record for a PRIMARY KEY or a UNIQUE index, the old record is deleted before the new record is inserted.

With IGNORE, invalid values are adjusted to the closest values and inserted; warnings are produced but the statement does not abort.

Prior to MySQL 4.0.1, INSERT ... SELECT implicitly operates in IGNORE mode. As of MySQL 4.0.1, specify IGNORE explicitly to ignore records that would cause duplicate-key violations.

# 8.4 DELETE and TRUNCATE

```
DELETE [QUICK] FROM 'table1'
TRUNCATE [TABLE] 'table1'
```
- If you don't use a WHERE clause with DELETE, all records will be deleted.
- It can be very slow in a large table, especially if the table has many indexes.
- If the table has many indexes, you can make the cache larger to try making the DELETE faster (key buffer size variable).
- For indexed MyISAM tables, in some cases DELETEs are faster if you specify the QUICK keyword (DELETE QUICK FROM ...). This is only useful for tables where DELETEd index values will be reused.
- TRUNCATE will delete all rows quickly by DROPping and reCREATE-ing the table (not all Storage Engines support this operation).
- TRUNCATE is not transaction-safe nor lock-safe.
- DELETE informs you how many rows have been removed, but TRUNCATE doesn't.
- After DELETing many rows (about 30%), an OPTIMIZE TABLE command should make next statements faster.
- For a InnoDB table with FOREIGN KEYs constraints, TRUNCATE behaves like DELETE.

```
DELETE FROM 'antiques'
 WHERE item = 'Ottoman'
 ORDER BY 'id'
 LIMIT 1
```
You can order the rows before deleting them, and then delete only a given number of rows.

# 9 Table manipulation

# 9.1 CREATE TABLE

Create table syntax is: Create table tablename (FieldName1 DataType,

FieldName2 DataType)

The rows returned by the "select" query can be saved as a new table. The datatype will be the same as the old table. For e.g. CREATE TABLE LearnHindi

select english.tag, english.Inenglish as english, hindi.Inhindi as hindi

FROM english, hindi

WHERE english.tag  $=$  hindi.tag

# 9.2 ALTER TABLE

ALTER TABLE command can be used when you want to add / delete /modify the columns and / or the indexes; or, it can be used to change other table properties.

Add a column:

```
ALTER TABLE awards
ADD COLUMN AwardCode int(2)
```
Modify a column:

```
ALTER TABLE awards
CHANGE COLUMN AwardCode VARCHAR(2) NOT NULL
```

```
ALTER TABLE awards
MODIFY COLUMN AwardCode VARCHAR(2) NOT NULL
```
Drop a column:

ALTER TABLE awards DROP COLUMN AwardCode

Re-order the record in a table:

ALTER TABLE awards ORDER BY id

(this operation is only supported by some Storage Engines; it could make some query faster)

# 9.3 Renaming a table

In order to rename a table, you must have ALTER and DROP privileges on the old table name (or on all the tables), and CREATE and INSERT privileges on the new table name (or on all the tables).

You can use ALTER TABLE to rename a table:

RENAME TABLE 'old\_name' TO 'new\_name'

You can rename more than one table with a single command:

RENAME TABLE 'old1' TO 'new1', 'old2' TO 'new2', ...

RENAME is a shortcut. You can also use the ALTER TABLE statement:

ALTER TABLE 'old' RENAME 'new'

Using ALTER TABLE you can only rename one table per statement, but it's the only way to rename temporary tables.

### 9.4 DROP TABLE

DROP TABLE 'awards'

Will completely delete the table and all the records it contains.

You can also drop more than one table with a single statement:

DROP TABLE 'table1', 'table2', ...

There are come optional keywords:

```
DROP TEMPORARY TABLE 'table';
DROP TABLE 'table' IF EXISTS;
```
TEMPORARY must be specified, to drop a temporary table. IF EXISTS tells the server that it must not raise an error if the table doesn't exist.

=Using/Dealing with NULL

Null is a special logical value in SQL. Most programming languages have 2 values of logic: True and False. SQL also has NULL which means "Unknown". A NULL value can be set.

NULL is a non-value, so it can be assigned to TEXT columns, INTEGER columns or any other datatype. A column can not contain NULLs only if it has been declared as NOT NULL (see ALTER TABLE).

```
INSERT into Singer
       (F_Name, L_Name, Birth_place, Language)
       values
       ("", "Homer", NULL, "Greek"),
       ("", "Sting", NULL, "English"),
       ("Jonny", "Five", NULL, "Binary");
```
Do not quote the NULL. If you quote a Null then you name the person NULL. For some strange reason, NULLs do not show visually on windows XP in Varchar fields but they do in Fedora's version, so versions of mysql can give different outputs. Here we set the value of Sting and Homer's first name to a zero length string "", because we KNOW they have NO first name, but we KNOW we do not know the place they were born. To check for a NULLs use

SELECT \* from Singer WHERE Birth\_place IS NULL; or SELECT \* from Singer WHERE Birth place IS NOT NULL; or SELECT \* from Singer WHERE isNull(Birth\_place)

Remember, COUNT never counts NULLS.

```
select count(Birth_place) from Singer;
\Omegaand sum(NULL) gives a NULL answer.
```
Normal operations (comparisons, expressions...) return NULL if at least one of the compared items is NULL:

SELECT (NULL=NULL) OR (NULL<>NULL) OR (NOT NULL) OR (1<NULL) OR (1>NULL) OR (1 + NULL) OR (1 LIKE NULL)

because all the expressions between in parenthesis return NULL. It's definitely logical: if you don't know the value represented by NULL, you don't know is it's  $=1$  or  $\ll$  >1. Be aware that even (NULL=NULL and (NOT NULL) return NULL.

# 9.5 Dealing with NULL

The function 'COALESCE' can simplify working with null values. for example, to avoid showing null values by treating null as zero, you can type:

SELECT COALESCE(colname, 0) from table where COALESCE(colname, 0) > 1;

In a date field, to treat NULL as the current date:

```
ORDER BY
(COALESCE(TO_DAYS(date),TO_DAYS(CURDATE()))-TO_DAYS(CURDATE()))
```
EXP(SUM(LOG(COALESCE(''\*the field you want to multiply\*'',1)))

The coalesce() function is there to guard against trying to calculate the logarithm of a null value and may be optional depending on your circumstances.

```
SELECT t4.gene_name, COALESCE(q2d.score, 0),
COALESCE(dgp.score,0), COALESCE(pocus.score,0)
FROM + 4LEFT JOIN g2d ON t4.gene_name=g2d.gene_name
LEFT JOIN dgp ON t4.gene_name=dgp.gene_name
LEFT JOIN pocus ON t4.gene_name=pocus.gene_name;
```
Use of IFNULL() in your SELECT statement is to make the NULL any value you wish.

```
IFNULL(expr1,expr2)
```
If expr1 is not NULL, IFNULL() returns expr1, else it returns expr2.

IFNULL() returns a numeric or string value, depending on the context in which it is used:

```
mysql> SELECT IFNULL(1,0);
\rightarrow 1
mysql> SELECT IFNULL(NULL,10);
-> 10mysql> SELECT IFNULL(1/0,10);
- > 10
mysql> SELECT IFNULL(1/0,'yes');
\rightarrow 'yes'
```
Null handling can be very counter intuitive and could cause problems if you have an incorrect function in a delete statement that returns null. For example the following query will delete all entries.

DELETE FROM my\_table WHERE field > NULL (or function returning NULL)

If you want to have NULL values presented last when doing an ORDER BY, try this:

SELECT \* FROM my\_table ORDER BY ISNULL(field), field [ ASC | DESC ]

# 10 Reserved Words

Difficult Column Names, Like 'DATE' -- use backtick. If using "date" as a column name, enclose it in backticks ' as follows:

```
CREATE TABLE IF NOT EXISTS stocks (
 pkey int NOT NULL auto_increment,
  'date' date,
 ticker varchar(5),
 open decimal (9,2),
 high decimal (9,2),
 low decimal (9,2),
 close decimal (9,2),
 volume int,
 timeEnter timestamp(14),
 PRIMARY KEY (pkey)
);
```
fr:MySQL/Mots\_réservés<sup>[1](#page-48-0)</sup>

<span id="page-48-0"></span><sup>1</sup> [http://fr.wikibooks.org/wiki/MySQL%2FMots\\_r%E9serv%E9s](http://fr.wikibooks.org/wiki/MySQL%2FMots_r%E9serv%E9s)

# 11 Data Types

# 11.0.1 VARCHAR

VARCHAR is shorthand for CHARACTER VARYING. 'n' represents the maximum column length (upto 65,535 characters). A VARCHAR(10) column can hold a string with a maximum length of 10 characters. The actual storage required is the length of the string (L), plus 1 or 2 bytes (1 if the length is < 255) to record the length of the string.

For the string 'abcd', L is 4 and the storage requirement is 5 bytes.

 $CHAR(n)$  is similar to varchar(n) with the only difference that char will occupy fixed length of space in the database whereas varchar will need the space to store the actual text.

# 11.1 TEXT and BLOB

A BLOB or TEXT column with a maximum length of 65,535 characters. The required space is the real length of the stored data plus 2 bytes (1 byte if length is < 255). The BLOB / TEXT data is not stored in the table's datafile. This makes all operations (INSERT / UPDATE / DELETE / SELECT) involving the BLOB / TEXT data slower, but makes all other operations faster.

## 11.2 integer

Specifying an n value has no effect whatsoever. Regardless of a supplied value for n, maximum (unsigned) value stored is  $429$  crores<sup>[1](#page-50-0)</sup>. If you want to add negative numbers, add the "signed" keyword next to it.

# 11.3 decimal

decimal(n,m) decimal(4,2) means numbers upto 99.99 (and NOT 9999.99 as you may expect) can be saved. Four digits with the last 2 reserved for decimal.

<span id="page-50-0"></span><sup>1</sup> <http://en.wikipedia.org/wiki/Crore>

# 11.4 Dates

Out of the three types DATETIME, DATE, and TIMESTAMP, the DATE type is used when you need only a date value, without a time part. MySQL retrieves and displays DATE values in 'YYYY-MM-DD' format. The DATETIME type is used when you need values that contain both date and time information. The difference between DATETIME and TIMESTAMP is that the TIMESTAMP range is limited to 1970-2037 (see below).

TIME can be used to only store the time of day (HH:MM:SS), without the date. It can also be used to represent a time interval (for example: -02:00:00 for "two hours in the past"). Range: '-838:59:59'  $\Rightarrow$  '838:59:59'.

YEAR can be used to store the year number only.

If you manipulate dates, you have to specify the actual date, not only the time - that is, MySQL will not automagically use today as the current date. On the contrary, MySQL will even interpret the HH:MM:SS time as a YY:MM:DD value, which will probably be invalid.

The following examples show the precise date range for Unix-based timestamps, which starts at the Unix Epoch and stops just before the first new year before the  $2^{31} - 1$  usual limit (2038).

mysql> SET time\_zone =  $'+00:00';$  -- GMT Query OK, 0 rows affected (0.00 sec) mysql> SELECT FROM\_UNIXTIME(-1); +-------------------+ | FROM\_UNIXTIME(-1) | +-------------------+ | NULL | +-------------------+ 1 row in set (0.00 sec) mysql> SELECT FROM\_UNIXTIME(0); -- "Epoch" +---------------------+ | FROM UNIXTIME(0) | +---------------------+ | 1970-01-01 00:00:00 | +---------------------+ 1 row in set (0.00 sec) mysql> SELECT FROM\_UNIXTIME(2145916799); +---------------------------+ | FROM\_UNIXTIME(2145916799) | +---------------------------+ | 2037-12-31 23:59:59 | +---------------------------+ 1 row in set (0.00 sec) mysql> SELECT FROM\_UNIXTIME(2145916800); +---------------------------+ | FROM\_UNIXTIME(2145916800) | +---------------------------+ | NULL | +---------------------------+ 1 row in set (0.00 sec)

# 11.5 set and enum

A SET datatype can hold any number of strings from a predefined list of strings specified during table creation. The SET datatype is similar to the ENUM datatype in that they both work with predefined sets of strings, but where the ENUM datatype restricts you to a single member of the set of predefined strings, the SET datatype allows you to store any of the values together, from none to all of them.

# 12 Operators

MySQL uses some standard SQL operators and some non-standard operators. They can be used to write expressions which involve constant values, variables, values contained in fields and / or other expressions.

# 12.1 Precedence

#### 12.1.1 Operator precedence

Table of operator precedence:

```
INTERVAL
BINARY, COLLATE
!
- (unary minus), ˜ (unary bit inversion)
\hat{a}*, /, DIV, %, MOD
-, +
<<sub>&
\perp=, <=>, >=, >, <=, <, <>, !=, IS, LIKE, REGEXP, IN
BETWEEN, CASE, WHEN, THEN, ELSE
NOT
\& & _{\prime} \hfill AND
XOR
||, OR
: =
```
Modifiers:

- PIPES\_AS\_CONCAT If this SQL mode is enabled,  $\parallel$  has precedence on  $\hat{ }$ , but and  $\hat{ }$  have precedence on  $||$ .
- HIGH\_NOT\_PRECEDENCE If this SQL mode is enabled, NOT has the same precedence level as !.

#### 12.1.2 Use of parenthesis

You can use parenthesis to force MySQL to evaluate a subexpression before another indipendently from operator precedence:

```
SELECT (1 + 1) * 5 -- returns 10
```
You can also use parenthesis to make an expression more readable by humans, even if they don't affect the precedence:

SELECT  $1 + (2 * 5)$  -- the same as  $1 + 2 * 5$ 

### 12.2 Assignment operators

You can use the = operator to assign a value to a column:

```
UPDATE 'myTable' SET 'uselessField'=0
```
When you want to assign a value to a variable, you must use the  $:=$  operator, because the use of  $=$ would be ambigous (is it as assignment or a comparison?)

```
SELECT @myvar := 1
```
You can also use SELECT INTO to assign values to one or more variables.

# 12.3 Comparison operators

#### 12.3.1 Equality

If you want to check if 2 values are equal, you must use the = operator:

```
SELECT True = True -- returns 1
SELECT True = False -- returns 0
```
If you want to check if 2 values are different, you can use the  $\leq$  or  $!=$  operators, which have the same meaning:

```
SELECT True <> False -- returns 1
SELECT True != True -- returns 0
```
 $\le$  return 1 where = returns 0 and vice versa.

#### 12.3.2 IS and NULL-safe comparison

When you compare a NULL value with a non-NULL value, you'll get NULL. If you want to check if a value is null, you can use IS:

```
SELECT (NULL IS NULL) -- returns 1
SELECT (1 IS NULL) -- returns 0
SELECT (True IS True) -- returns an error!
```
You can check if a value is non-NULL:

SELECT (True IS NOT NULL) -- returns 1

There is also an equality operator which considers NULL as a normal value, so it returns 1 (not NULL) if both values are NULL and returns 0 (not NULL) if one of the values is NULL:

```
SELECT col1 <=> col2 FROM myTable
```
There is not a NULL-safe non-equality operator, but you can type the following:

```
SELECT NOT (col1 <=> col2) FROM myTable
```
#### 12.3.3 IS and Boolean comparisons

IS and IS NOT can also be used for Boolean comparisons. You can use them with the reserved words TRUE, FALSE and UNKNOWN (which is merely a synonym for NULL).

```
SELECT 1 IS TRUE -- returns 1
SELECT 1 IS NOT TRUE -- returns 0
SELECT 1 IS FALSE -- returns 0
SELECT (NULL IS NOT FALSE) -- returns 1: unkown is not false
SELECT (NULL IS UNKOWN) -- returns 1
SELECT (NULL IS NOT UNKNOWN) -- returns 0
```
#### 12.3.4 Greater, Less...

You can check if a value is greater than another value:

```
SELECT 100 > 0 -- returns 1
SELECT 4 > 5 -- return 0
```
You can also check if a value is minor than another value:

```
SELECT 1 < 2 -- returns 1
SELECT 2 < 2 -- returns 0
```
This kind of comparisons also works on TEXT values:

SELECT 'a' < 'b' -- returns 1

Generally speaking, alphabetical order is used for TEXT comparisons. However, the exact rules are defined by the COLLATION used. A COLLATION defines the sorting rules for a given CHARAC-TER SET. For example, a COLLATION may be case-sensitive, while another COLLATION may be case-insensitive.

You can check if a value is equal or greater than another value. For example, the following queries have the same meaning:

```
SELECT 'a' >= 'b' FROM 'myTable'
SELECT NOT ('a' < 'b') FROM 'myTable'
```
Similarly, you can check if a value is less or equal to another value:

```
SELECT 'a' <= 'b' FROM 'myTable'
```
#### 12.3.5 BETWEEN

If you want to check if a value is included in a given range, you can use the BETWEEN ... AND ... operator. AND doesn't have its usual meaning. Example:

```
SELECT 20 BETWEEN 10 AND 100 -- returns 1
```
The value after BETWEEN and the value after AND are included in the range.

You can also use NOT BETWEEN to check if a value is not included in a range:

```
SELECT 8 NOT BETWEEN 5 AND 10 -- returns 0
```
#### 12.3.6 IN

You can use the IN operator to check if a value is included in a list of values:

```
SELECT 5 IN (5, 6, 7) -- returns 1
SELECT 1 IN (5, 6, 7) -- returns 0
```
You should not include in the list both numbers and strings, or the results may be unpredictable. If you have numbers, you should quote them:

SELECT 4 IN ('a', 'z', '5')

There is not a theoretical limit to the number of values included in the IN operator.

You can also use NOT IN:

```
SELECT 1 NOT IN (1, 2, 3) -- returns 0
```
### 12.4 Logical operators

#### 12.4.1 MySQL Boolean logic

MySQL doesn't have a real BOOLEAN datatype.

FALSE is a synonym for 0. Empty strings are considered as FALSE in a Boolean context.

TRUE is a synonym for 1. All non-NULL and non-FALSE data are considered as TRUE in a boolean context.

UNKNOWN is a synonym for NULL. The special date 0/0/0 is NULL.

#### 12.4.2 NOT

NOT is the only operator which has only one operand. It returns 0 if the operand is TRUE, returns 1 if the operand is FALSE and returns NULL if the operand is NULL.

```
SELECT NOT 1 -- returns 0
SELECT NOT FALSE -- returns 1
SELECT NOT NULL -- returns NULL
SELECT NOT UNKNOWN -- returns NULL
```
! is a synonym for NOT.

SELECT !1

#### 12.4.3 AND

AND returns 1 if both the operands are TRUE, else returns 0; if one of the operands is NULL, returns NULL.

```
SELECT 1 AND 1 -- returns 1
SELECT 1 AND -- return 0
SELECT AND NULL -- returns NULL
```
&& is a synonym for AND.

SELECT 1 && 1

#### 12.4.4 OR

OR returns TRUE if at least one of the operands is TRUE, else returns FALSE; if one of the operands is NULL, returns NULL.

```
SELECT TRUE OR FALSE -- returns 1
SELECT 1 OR 1 -- returns 1
SELECT FALSE OR FALSE -- returns 0
SELECT NULL OR TRUE -- returns NULL
```
|| is a synonym for OR.

SELECT 1 || 0

#### 12.4.5 XOR

XOR (eXclusive OR) returns 1 if only one of the operands is TRUE and the other operand is FALSE; returns 0 if both the operands are TRUE o both the operands are FALSE; returns NULL if one of the operands is NULL.

```
SELECT 1 XOR 0 -- returns 1
SELECT FALSE XOR TRUE -- returns 1
SELECT 1 XOR TRUE -- returns 0
SELECT 0 XOR FALSE -- returns 0
SELECT NULL XOR 1 -- returns NULL
```
#### 12.4.6 Synonyms

AND can be written as &&

OR can be written ad ||

NOT can be written as !

Only NOT (usually) has a different precedence from its synonym. See operator precedence for datail.

# 12.5 Arithmetic operators

MySQL supports operands which perform all basic arithmetic operations.

You can type positive values with a '+', if you want:

SELECT +1 -- return 1

You can type negative values with a '-'. - is an inversion operand:

```
SELECT -1 - returns -1SELECT -+1 -- returns -1
SELECT --1 -- returns 1
```
You can make sums with '+':

SELECT  $1 + 1$  -- returns 2

You can make subtractions with '-':

SELECT True - 1 -- returns 0

You can multiply a number with '\*':

```
SELECT 1 * 1 - returns 1
```
You can make divisions with  $\prime\prime$ . Returns a FLOAT number:

```
SELECT 10 / 2 -- returns 5.0000
SELECT 1 / 1 -- returns 1.0000
SELECT 1 / 0 -- returns NULL (not an error)
```
You can make integer divisions with DIV. Resulting number is an INTEGER. No reminder. This has been added in MySQL 4.1.

SELECT 10 DIV 3 -- returns 3

You can get the reminder of a division with '%' or MOD:

SELECT 10 MOD 3 -- returns 1

#### 12.5.1 Using + to cast data

You can convert an INTEGER to a FLOAT doing so:

SELECT  $1 + 0.0 -$  returns  $1.0$ SELECT 1 + 0.000 -- returns 1.000 SELECT TRUE + 0.000 -- returns 1.000

You can't convert a string to a FLOAT value by adding 0.0, but you can cast it to an INTEGER:

```
SELECT '1' + 0 -- returns 1
SELECT '1' + FALSE -- returns 1
SELECT ' ' + ' ' -- returns 0
```
### 12.6 Text operators

There are no concatenation operators in MySQL.

Arithmetic operators convert the values into numbers and then perform arithmetic operations, so you can't use + to concatenate strings.

You can use the CONCAT() function instead.

#### 12.6.1 LIKE

The LIKE operator may be used to check if a string matches to a pattern. A simple example:

SELECT \* FROM articles WHERE title LIKE 'hello world'

The pattern matching is usually case insensitive. There are two exceptions:

- when a LIKE comparison is performed against a column which has been declared with the BINARY flag (see CREATE TABLE);
- when the expression contains the BINARY clause:

```
SELECT * 'test' LIKE BINARY 'TEST' -- returns 0
```
You can use two special characters for LIKE comparisons:

- means "any character" (but must be 1 char, not 0 or 2)
- % means "any sequence of chars" (even 0 chars or 1000 chars)

Note that "\" also escapes quotes ("'") and this behaviour can't be changed by the ESCAPE clause. Also, the escape character does not escape itself.

Common uses of LIKE:

• Find titles starting with the word "hello":

```
SELECT * FROM articles WHERE title LIKE 'hello%'
```
• Find titles ending with the word "world":

SELECT \* FROM articles WHERE title LIKE '%world'

• Find titles containing the word "gnu":

SELECT \* FROM articles WHERE title LIKE '%gnu%'

These special chars may be contained in the pattern itself: for example, you could need to search for the " " character. In that case, you need to "escape" the char:

```
SELECT * FROM articles WHERE title LIKE '\_%' -- titles starting
with _
SELECT * FROM articles WHERE title LIKE '\%%' -- titles starting
with %
```
Sometimes, you may want to use an escape character different from "\". For example, you could use "/":

SELECT \* FROM articles WHERE title LIKE '/\_%' ESCAPE '/'

When you use = operator, trailing spaces are ignored. When you use LIKE, they are taken into account.

```
SELECT 'word' = 'word ' -- returns 1
SELECT 'word' LIKE 'word ' -- returns 0
```
LIKE also works with numbers.

SELECT 123 LIKE '%2%' -- returns 1

If you want to check if a pattern doesn't match, you can use NOT LIKE:

```
SELECT 'a' NOT LIKE 'b' -- returns 1
```
#### 12.6.2 SOUNDS LIKE

You can use SOUNDS LIKE to check if 2 text values are pronounced in the same way. SOUNDS LIKE uses the SOUNDEX algorithm, which is based on English rules and is very approximate (but simple and thus fast).

```
SELECT 'word1' SOUNDS LIKE 'word2' FROM 'wordList' -- short form
SELECT SOUNDEX('word1') = SOUNDEX('word2') FROM 'wordList' -- long
form
```
SOUNDS LIKE is a MySQL-specific extension to SQL. It has been added in MySQL 4.1.

#### 12.6.3 Regular expressions

You can use REGEXP to check if a string matches to a pattern using regular expressions.

```
SELECT 'string' REGEXP 'pattern'
```
You can use RLIKE as a synonym for REGEXP.

# 12.7 Bitwise operators

Bit-NOT:

```
SELECT ˜0 -- returns 18446744073709551615
SELECT ˜1 -- returns 18446744073709551614
```
Bit-AND:

```
SELECT 1 & 1 -- returns 1
SELECT 1 & 3 -- returns 1
SELECT 2 & 3 -- returns 2
```
Bit-OR:

```
SELECT 1 | 0 -- returns 1
SELECT 3 | 0 -- returns 3
SELECT 4 | 2 -- returns 6
```
Bit-XOR:

```
SELECT 1 ^ 0 -- returns 1
SELECT 1 ^ 1 -- returns 0
SELECT 3 ^ 1 -- returns 2
```
Left shift:

```
SELECT 1 << 2 -- returns 4
```
Right shift:

SELECT 1 >> 2 -- 0

# 13 Import/export

Aside from mysqldump (cf. MySQL/Administration<sup>[1](#page-64-0)</sup>), you can also export / import raw data.

# 13.1 Export data

Data can be exported using the "INTO OUTFILE" keyword

```
SELECT * FROM destinataire INTO OUTFILE '/tmp/test' WHERE id IN (41,
141, 260, 317, 735, 888, 1207, 2211);
```
Beware that the MySQL daemon itself will write the file, not the user you run the MySQL client with. The file will be stored on the server, not on your host. Moreover, the server will need write access to the path you specify (usually, the server can \_not\_write in your home directory, e.g.). Hence why we (unsecurely) used  $/\text{tmp}$  in the examples.

You can also use the command line to export data

mysql < query.txt > output.txt

where query.txt contains an sql-query and the output will be stored in output.txt

# 13.2 Import data

In another database/computer/etc. the data can be imported:

LOAD DATA INFILE '/tmp/test' INTO TABLE destinataire;

additional options are

```
FIELDS TERMINATED BY '\t'
LINES TERMINATED BY '\n'
IGNORE 1 LINES
```
to specify how the document is set up and whether there is a header. The columns in the data file can be mapped to the columns of the database table if they do not correspond and it is thus also possible

<span id="page-64-0"></span><sup>1</sup> Chapter [16](#page-76-0) on page [73](#page-76-0)

to omit certain columns using a dummy variable:

```
LOAD DATA LOCAL INFILE
'/tmp/test'
INTO TABLE destinataire
FIELDS TERMINATED BY '\t'
LINES TERMINATED BY '\n'
IGNORE 1 LINES
(
@dummy,
name,
phone_number,
@dummy,
edummy,
@dummy,
@dummy,
@dummy,
@dummy,
@dummy
)
```
In this example, we only need the second and third column of the data file and store these values in the name and phone\_number column of our database table.

# 14 Functions

# 14.1 Syntax

Function names are case insensitive. You can write them as you prefer:

```
SELECT database() -- ok
SELECT DataBase() -- ok
SELECT DATABASE() -- ok
```
If the IGNORE\_SPACE SQL\_MODE is not set, you can not put a space between the function name and the first parenthesis. It would return a 1064 error. IGNORE\_SPACE is usually 0. The reason is that the parser is faster if that flag is disabled. So:

```
SELECT DATABASE () -- usually not accepted
SELECT DATABASE() -- always works fine
```
However, this restriction only applies to the native MySQL functions. UDFs and stored functions may be written with a space after the name.

You can't use a value calculated in the SELECT clause as a constraint in the WHERE clause (its a chicken & egg problem); the WHERE clause is what determines the values in the SELECT clause. What you want is the HAVING clause which is applied \*after\* all matching rows have been found.

# 14.2 General functions

Type-indipendent functions.

#### BENCHMARK(times, espression)

Executes espression n times and returns how time it spent. Useful to find bottlenecks in SQL expressions.

BENCHMARK(10000, CAST(666 AS TEXT))

#### CAST(value AS type)

Returns value converted in the specified type.

#### CHARSET(string)

Returns the CHARACTER SET used by string.

#### COALESCE(value, ...)

Returns the first argument which is not NULL. If all arguments are NULL, returns NULL. There must be at least one argument.

#### COERCIBILITY(string)

#### COLLATION(string)

Returns the COLLATION used by the string.

#### CONNECTION\_ID()

Returns the id of the current thread.

#### CONVERT(value, type)

Returns value converted to the specified type.

SELECT CONVERT ('666', UNSIGNED INTEGER)

#### CONVERT(string USING charset)

Converts the passed string to the specified CHARACTER SET.

```
SELECT CONVERT ('This is a text' USING utf8)
```
#### CURRENT\_USER()

Returns the username and the hostname used in the current connection.

```
SELECT CURRENT_USER()
SELECT CURRENT_USER -- it's correct
```
#### DATABASE()

Returns the current database's name, set with the USE command.

SELECT DATABASE()

#### FOUND\_ROWS()

After a SELECT with a LIMIT clause and the SQL\_CALC\_FOUND\_ROWS keyword, you can run another SELECT with the FOUND\_ROWS() function. It returns the number of rows found by the previous query if it had no LIMIT clause.

```
SELECT SQL_CALC_FOUND_ROWS * FROM stats ORDER BY id LIMIT 10 OFFSET
50
SELECT FOUND ROWS() AS n
```
GREATEST(value1, value2, ...)

Returns the greatest argument passed.

#### IF(val1, val2, val3)

If val1 is TRUE, returns val2. If val1 is FALSE or NULL, returns val3.

#### IFNULL(val1, val2)

If val1 is NULL, returns val2; else, returns val1.

#### ISNULL(value)

If the value passed is NULL returns 1, else returns 0.

INTERVAL(val1, val2, val3, ...)

#### NULLIF(val1, val2)

If val $1 = val2$ , returns NULL; else, returns val $1$ .

LEAST(value1, value2, ...)

Returns the minimum argument passed.

# 14.3 Date and time

```
SELECT * FROM mytable
WHERE datetimecol >= (CURDATE() - INTERVAL 1 YEAR) AND
datetimecol < (CURDATE() - INTERVAL 1 YEAR) INTERVAL 1 DAY;
SELECT IF (DAYOFMONTH (CURDATE ()) \leq 15,
```

```
DATE_FORMAT(CURDATE(), '%Y-%m-15'),
DATE_FORMAT(CURDATE() + INTERVAL 1 MONTH, '%Y-%m-15')) AS next15
FROM table;
```

```
SELECT YEAR('2002-05-10'), MONTH('2002-05-10'),
DAYOFMONTH('2002-05-10')
```

```
SELECT PurchaseDate FROM table WHERE YEAR(PurchaseDate) <=
YEAR(CURDATE())
```

```
SELECT columns FROM table
WHERE start_time >= '2004-06-01 10:00:00' AND end_time <=
'2004-06-03 18:00:00'
```

```
SELECT * FROM t1
WHERE DATE_FORMAT(datetime_column, '%T') BETWEEN 'HH:MM:SS' AND
'HH:MM:SS'
```

```
SELECT Start_time, End_time FROM Table
WHERE Start_time >= NOW() - INTERVAL 4 HOUR
```

```
SELECT NOW() + INTERVAL 60 SECOND
```

```
SELECT UNIX_TIMESTAMP('2007-05-01'); -- 1177970400
SELECT FROM_UNIXTIME(1177970400); -- 2007-05-01 00:00:00
```
# 14.4 Aggregate functions

#### 14.4.1 COUNT(field)

If \* is given, instead of the name of a field, COUNT() returns the number of rows found by the query. It's commonly used to get the number of rows in a table.

```
SELECT COUNT(*) FROM 'antiques'
```
If the DISTINCT keyword is used, identical rows are counted only once.

SELECT COUNT(DISTINCT \*) FROM 'antiques'

If a field name is given, returns the number of non-NULL values.

SELECT COUNT('cost') FROM 'antiques'

If a field name is given and the DISTINCT keyword is given, returns the number of non-NULL values, and identical values are counted only once.

SELECT COUNT(DISTINCT 'cost') FROM 'antiques'

You can count non-NULL values for an expression:

SELECT COUNT('longitude' + 'latitude') FROM 'cities'

This returns the number of rows where longitude and latitude are both non-NULL.

#### 14.4.2 MAX(field)

MAX() can be used to get the maximum value for an expression in the rows matching to a query. If no row matches the query, returns NULL.

```
SELECT MAX('cost') FROM 'antiques'
SELECT MAX(LENGTH(CONCAT('first_name', ' ', 'last_name'))) FROM
'subscribers'
```
#### 14.4.3 MIN(field)

MIN() can be used to get the minimum value for an expression in the rows matching to a query. If no row matches the query, returns NULL.

```
SELECT MIN('cost') FROM 'antiques'
```
#### 14.4.4 AVG(field)

AVG() can be used to get the average value for an expression in the rows matching to a query. If no row matches the query, returns NULL.

```
SELECT AVG('cost') FROM 'antiques'
```
#### 14.4.5 SUM(field)

SUM() can be used to get the sum of the values for an expression in the rows matching to a query. If no row matches the query, returns NULL.

If SUM(SELECTED expr) is used, identical values are added only once. SUM(DISTINCT) has been added in MySQL 5.1.

SELECT SUM('cost') FROM 'antiques'

#### 14.4.6 GROUP\_CONCAT(field)

GROUP CONCAT() can be used to concatenate values from all records for a group into a single string separated by comma or any additional token you like.

```
CREATE TEMPORARY TABLE p (
       id INTEGER, ptype VARCHAR(10), pname VARCHAR(50)
  );
INSERT INTO p VALUES
    (1,'mp3','iPod'),
    (2,'mp3','Zune'),
    (3,'mp3','ZEN'),
    (4,'notebook','Acer Eee PC'),
    (4,'notebook','Everex CloudBook');
```

```
SELECT * FROM p;
```

```
SELECT ptype, group_concat (pname)
FROM p
GROUP BY ptype;
```

```
SELECT ptype,group_concat(' ',pname)
FROM p
GROUP BY ptype
;
```
### 14.4.7 Aggregate bit functions

General syntax:

FUNCTION\_NAME(expression)

These functions calculate *expression* for each row of the result set and perform the calculation between all the *expression*s. These are bitwise functions. The precision used is 64 bit.

#### AND

SELECT BIT\_AND(ip) FROM log

#### OR

SELECT BIT\_OR(ip) FROM log

(returns 0 if there are no rows)

#### XOR

SELECT BIT\_XOR(ip) FROM log

(returns 0 if there are no rows)
# 15 Exercises

# 15.1 Practicing SELECT

## 15.1.1 Table 'list'

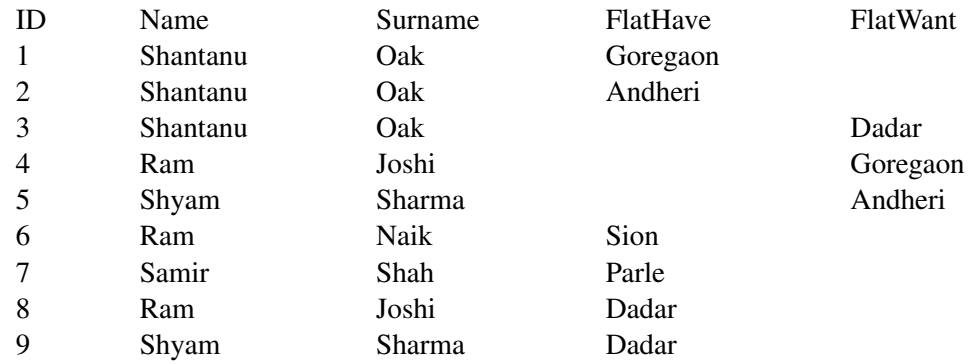

#### 15.1.2 Exercise I - Questions

- Who has a flat in "Goreagon" and who wants to buy one?
- Who has a flat in "Parle" and who wants to buy one?
- Where does "Shantanu Oak" own the flats and where does he want to buy one?
- How many entries have been recorded so far?
- How many flats are there for sale?
- What are the names of our clients?
- How many clients do we have?
- List the customers whose name start with "S"?
- Rearrange the list Alphabetically sorted.

## 15.1.3 Exercise I - Answers

- select  $*$  from list where FlatHave = "Goregaon" or FlatWant = "Goregaon"
- select  $\star$  from list where FlatHave = "Parle" or FlatWant = "Parle"
- select \* from list where Name = "Shantanu" and Surname = "Oak"
- select count(\*) from list
- select count(FlatHave) from list where FlatHave is not null
- select distinct Name, Surname from list
- select count(distinct Name, surname) from list

```
• select * from list where Name like "S%"
• select Surname, Name, FlatHave, FlatWant from list order by Name
```
### 15.1.4 Table 'grades'

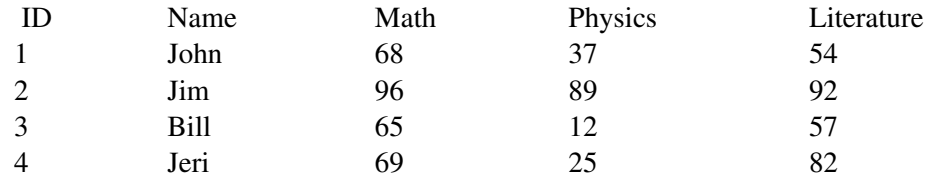

## 15.1.5 Exercise II - Questions

- A list of all students who scored over 90 on his or her math paper?
- A list of all students who scored more than 85 in all subjects?
- Declare Results: Print the results of all students with result column.
- Find out total marks of all the students.
- What are the average marks of the class for each subject?
- What are the minimum marks in Math?
- What are the maximum marks in Math?
- Who got the highest marks in Math?

#### 15.1.6 Exercise II - Answers

Note: many problems have more than one correct solution.

- SELECT \* FROM grades WHERE math > 90
- SELECT name FROM grades WHERE math > 85 AND physics > 85 AND literature > 85
- SELECT \*, IF( (math <= 35 OR physics <= 35 OR literature <= 35), 'fail', 'pass') AS result FROM grades ORDER BY result DESC
- SELECT name, math+physics+literature FROM grades
- SELECT AVG(math), AVG(physics), AVG(literature) FROM grades
- SELECT MIN(math) FROM grades
- SELECT MAX(math) FROM grades
- SELECT \* FROM grades ORDER BY math DESC LIMIT 1 -- this is good if we have only one guy with top score.

```
SELECT * FROM grades where math=max(math); -- the max() function
cannot be used after "where". Such usage results in "ERROR 1111
(HY000): Invalid use of group function"
```
# 15.2 Examples

## 15.2.1 Finding Duplicates

```
SELECT Vendor, ID, Count (1) as dupes
FROM table_name
GROUP BY Vendor, ID HAVING Count(1) >1
```

```
SELECT txt, COUNT(*)
FROM dupes
GROUP BY txt x_t HAVING COUNT (x) > 1;
```
SELECT id, COUNT( id ) AS cnt, FROM myTable GROUP BY id HAVING cnt > 1

## 15.2.2 Remove duplicate entries

Assume the following table and data.

CREATE TABLE IF NOT EXISTS dupTest

(pkey int(11) NOT NULL auto\_increment,

a int, b int, c int, timeEnter timestamp(14),

PRIMARY KEY (pkey));

insert into dupTest  $(a,b,c)$  values  $(1,2,3),(1,2,3),$ 

 $(1,5,4),(1,6,4);$ 

Note, the first two rows contains duplicates in columns a and b. It contains other duplicates; but, leaves the other duplicates alone.

ALTER IGNORE TABLE dupTest ADD UNIQUE INDEX(a,b);

# 16 Administration

# 16.1 Installation

## 16.1.1 Debian packages

The package name is usually *mysql-server*, either directly or as a transitional package for the latest version.

#### Stable

There are two Debian packages in the current *stable* release:

- mysql-server<sup>[1](#page-76-0)</sup>: depends on latest MySQL version
- mysql-server-5.0<sup>[2](#page-76-1)</sup>: MySQL 5.0

You can install it using this command:

apt-get install mysql-server

or by installing the package you want using the Synaptic GUI.

#### **Backports**

Backports.org may also offers more recent versions.

To install it, you need to add the backports source in your /etc/apt/sources.list:

deb http://www.backports.org/debian lenny-backports main

and then use aptitude:

apt-get install -t lenny-backports mysql-server-5.1

<span id="page-76-0"></span><sup>1</sup> <http://packages.debian.org/lenny/mysql-server>

<span id="page-76-1"></span><sup>2</sup> <http://packages.debian.org/lenny/mysql-server-5.0>

#### Uninstall

To simply remove the program:

apt-get remove mysql-server

To remove the configuration files as well, resulting in a clean environment:

apt-get remove --purge mysql-server

Debconf will ask you if you want to remove the existing databases as well. Answer wisely!

## 16.1.2 Fedora Core 5

The package name is [ftp://ftp.tu-chemnitz.de/pub/linux/fedora-core/5/i386/os/Fedora/RPMS/mysqlserver-5.0.18-2.1.i386.rpm mysql-server].

You can install it using this command:

yum install mysql-server

which will take care of installing the needed dependencies.

Using *pirut* (Applications->Add/Remove Software), you can also server *MySQL Database* in the *Servers* category:

#### Installation

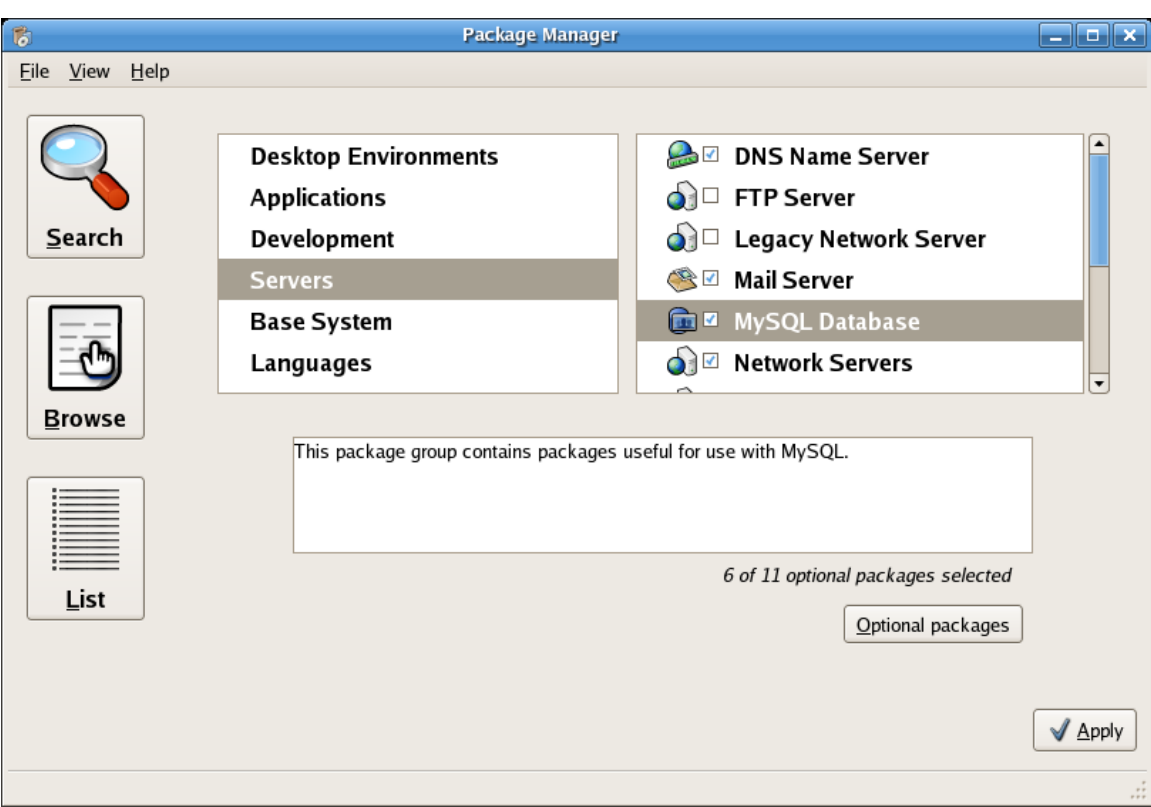

Figure 1

## 16.1.3 Gentoo

MySQL is available in the main Portage tree as "dev-db/mysql". You must use the fully qualified ebuild name as "mysql" is made ambiguous by "virtual/mysql"

Command:

```
emerge dev-db/mysql
```
## 16.1.4 FreeBSD

The stable FreeBSD port is version  $5.0<sup>3</sup>$  $5.0<sup>3</sup>$  $5.0<sup>3</sup>$ , and beta version 5.1 is also available.

You can install it using this command:

cd /usr/ports/databases/mysql50-server/ && make install clean

<span id="page-78-0"></span><sup>3</sup> <http://www.freshports.org/databases/mysql50-server/>

This command will install the MySQL 5.0 server as well as all necessary dependencies (which includes the MySQL client). t

## 16.2 Start the service

#### 16.2.1 Debian

In Debian, you use the mysql init script.

```
/etc/init.d/mysql start
/etc/init.d/mysql stop
/etc/init.d/mysql restart
```
If you need to do so in scripts, prefer the  $invoke-rc$ . d command, which only restart the service if it is launched on system startup. That way, you do not launch a service if it wasn't meant to be run:

invoke-rc.d mysql start|stop|restart

If you want to control whether to launch MySQL on startup, you can use the rcconf package, or update-rc.d:

```
cp /usr/local/mysql/support-files/mysql.server
/etc/init.d/anysqlservernamehere
chmod +x /etc/init.d/anysqlservernamehere
update-rc.d anysqlservernamehere defaults
```
## 16.2.2 Fedora Core

Fedora Core suggests that you use the service wrapper, which cleans the environment before to run the service, so that all services run in the same standard environment (for example, the current directory is set to the system root /).

```
service mysqld start | stop | restart
service mysqld --full-restart # means stop, then start - not a
direct restart
```
You can also use the /etc/init.d/mysqld if needed.

FC5 displays useful hints the first time you launch the MySQL server (i.e. when launching /usr/bin/mysql\_install\_db):

```
$ service mysqld start
[...]
PLEASE REMEMBER TO SET A PASSWORD FOR THE MySQL root USER !
To do so, start the server, then issue the following commands:
```

```
/usr/bin/mysqladmin -u root password 'new-password'
/usr/bin/mysqladmin -u root -h localhost password 'new-password'
[\ldots]
```
See the next section about changing passwords.

To control whether to launch MySQL on startup, you can use the ntsysv tool:

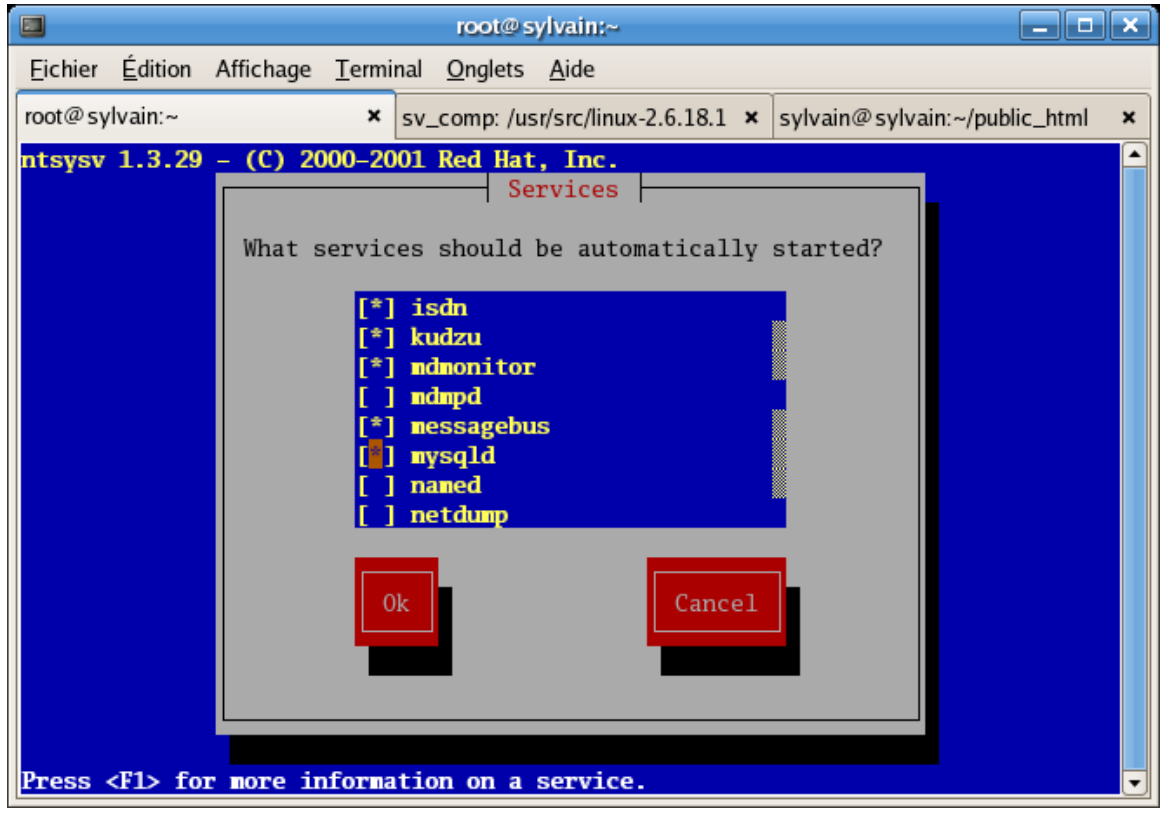

Figure 2

# 16.3 Client connection

There are two ways to connect to a MySQL server, using Unix sockets and TCP/IP.

The default TCP/IP port is 3306:

```
# grep mysql /etc/services
mysql 3306/tcp # MySQL
mysql 3306/udp # MySQLmysql-cluster 1186/tcp # MySQL Cluster
Manager
mysql-cluster 1186/udp # MySQL Cluster
Manager
mysql-im 2273/tcp # MySQL Instance
Manager
```
Manager

mysql-im 2273/udp # MySQL Instance

As a client, MySQL interprets 'localhost' as 'use the Unix socket'. This means that MySQL won't connect to 127.0.0.1:3306, but will use /var/run/mysqld/mysqld.sock:

```
$ mysql -h localhost
mysql> \s
--------------
mysql Ver 14.12 Distrib 5.0.22, for redhat-linux-gnu (i386) using
readline 5.0
[\ldots]Current user: sylvain@localhost
[...]
Connection: Localhost via UNIX socket
[1, 1]UNIX socket: /var/lib/mysql/mysql.sock
```
If you really need to connect to MySQL via TCP/IP to the local host without using Unix sockets, then specify '127.0.0.1' instead of 'localhost':

```
$ mysql -h 127.0.0.1
mysql> \s
--------------
mysql Ver 14.12 Distrib 5.0.22, for redhat-linux-gnu (i386) using
readline 5.0
[\ldots]Current user: sylvain@localhost
[...]
Connection: 127.0.0.1 via TCP/IP
[...]
TCP port: 3306
```
In both cases, MySQL will understand your machine name as 'localhost' (this is used in the privileges system).

# 16.4 Configuration

Configure /etc/mysql/my.cnf - for heavily loaded databases, for fat databases...; different kinds of connexions (Unix sockets, TCP/IP w/ or w/o SSL, MySQL+SSL licensing issues)

#### 16.4.1 Change the root password

```
$ mysql -u root
mysql> SET PASSWORD = PASSWORD('PassRoot');
```
For more information, see the #SET\_PASSWORD<sup>[4](#page-81-0)</sup> section.

<span id="page-81-0"></span>4 Chapter [16.5.7](#page-84-0) on page [81](#page-84-0)

#### 16.4.2 Network configuration

```
--bind-address=127.0.0.1 # localhost only
--bind-address=0.0.0.0 # listen on all interfaces
--bind-address=192.168.1.120 # listen on that IP only
```
#### skip-networking

When you specify skip-networking in the configuration, then MySQL will not listen on any port, not even on localhost (127.0.0.1). This means that only programs running on the same machine than the MySQL server will be able to connect to it. This is a common setup on dedicated servers.

The only way to contact MySQL will be to use the local *Unix socket*, such as /var/run/mysqld/mysqld.sock (Debian) or /var/lib/mysql/mysql.sock (FC5). You can specify where the socket is located using the socket parameter in the [mysqld] section of the configuration:

```
[mysqld]
...
socket=/var/lib/mysql/mysql.sock
```
## 16.5 Privileges

The MySQL privileges system.

#### 16.5.1 Introduction

MySQL requires you to identify yourself when you connect to the database. You provide the following credentials:

- an identity, composed of:
	- a username
	- a machine name or IP adress (detected automatically by the server)
- a password, to prove your identity

Usually, MySQL-aware applications also ask you for a database name, but that's not part of the credentials, because this does not relate to who you are.

MySQL then associate privileges to these credentials; for example, the right to query a given database, add data to another one, create additional databases or remove existing ones, etc.

#### 16.5.2 Who am I?

Once connected, it is not necessarily obvious who MySQL thinks you are. CURRENT\_USER() provides this information:

```
mysql> SELECT CURRENT_USER();
+----------------+
| CURRENT_USER() |
+----------------+
| root@localhost |
+----------------+
1 row in set (0.00 sec)
```
## 16.5.3 SHOW GRANTS

Prototype:

```
SHOW GRANTS FOR user
SHOW GRANTS --current user
```
SHOW GRANTS allow you to check the current privileges for a given user. For example, here are the default privileges for user root:

```
mysql> SHOW GRANTS FOR 'root'@'localhost';
 +---------------------------------------------------------------------+
| Grants for root@localhost
 \|\scriptstyle + ---------------------------------------------------------------------+
| GRANT ALL PRIVILEGES ON *.* TO 'root'@'localhost' WITH GRANT
OPTION |
^{+ -}--------------------------------------------------------------------+
 1 row in set (0.00 sec)
```
You also use use SHOW GRANTS; to check the privileges for the current user.

## 16.5.4 GRANT

The GRANT command allow you to give (GRANT) privileges to a given user.

### 16.5.5 DROP USER

```
DROP USER 'mediawiki';
DROP USER 'mediawiki'@'host';
```
Starting with v5.0.2, this removes the associated privileges as well.

With earlier versions you also need to REVOKE its PRIVILEGES manually.

#### 16.5.6 REVOKE

```
REVOKE ALL PRIVILEGES ON database.* FROM 'user'@'host';
REVOKE ALL PRIVILEGES, GRANT OPTION FROM 'user'@'host';
```
#### <span id="page-84-0"></span>16.5.7 SET PASSWORD

Prototype:

```
SET PASSWORD [FOR user] = PASSWORD('your_password')
```
If *user* is not specified, the current user is used (this is useful when you connect to mysql using the command line).

Example with an explicit user:

SET PASSWORD FOR 'mediawiki'@'localhost' = PASSWORD('ifda8GQg');

There is a command-line synonym:

mysqladmin password 'your\_password'

(with the usual connection options  $-h$  -u and  $-p$ )

However, using passwords on the command line presents a security risk. For example, if root changes his MySQL password:

root# mysqladmin password 'K2ekiEk3'

Then another user can spy on him by looking at the process list:

```
user$ ps aux | grep mysqladmin
root 7768 0.0 0.1 7044 1516 pts/1 S+ 16:57 0:00
mysqladmin password K2ekiEk3
```
Conclusion: don't user mysqladmin password.

If you are looking for a way to generate passwords, either secure or easy to remember, try the pwgen program (there is a Debian package available):

```
$ pwgen
ooGoo7ba ir4Raeje Ya2veigh zaXeero8 Dae8aiqu rai9ooYi phoTi6gu
Yeingo9r
tho9aeDa Ohjoh6ai Aem8chee aheich8A Aelaeph3 eu4Owudo koh6Iema
oH6ufuya
[\ldots]$ pwgen -s # secure
zCRhn8LH EJtzzLRE G4Ezb5BX e7hQ88In TB8hE6nn f8IqdMVQ t7BBDWTH
```

```
ZZMhZyhR
gbsXdIes hCQMbPE6 XD8Owd0b xitloisw XCWKX9B3 MEATkWHH vW2Y7HnA
3V5ubf6B
[...]
```
Very handy if you manage a lot of accounts :)

## 16.5.8 MySQL 4.1 password issues

As of version 4.1, MySQL introduced a password-related change.

You'll experience this via errors such as: *Client does not support authentication protocol requested by server; consider upgrading MySQL client*. [5](#page-85-0)

If you wish to support older client programs, you need to define the MySQL account password this way:

SET PASSWORD [FOR user] = OLD\_PASSWORD('your\_pass');

There is apparently no way to use old passwords with the GRANT ... IDENTIFIED BY 'password' syntax.

Alternatively, you can use the old\_passwords configuration option in your server's my.cnf. This means that new passwords will be encoded using the old-style, shorter, less secure format. For example, in Debian Sarge and FC5, the MySQL default configuration enforces old-style password for backward compatibility with older clients:

```
[mysqld]
...
old_passwords=1
```
# 16.6 Processes

MySQL provides a Unix-like way to show the current server threads and kill them.

## 16.6.1 SHOW PROCESSLIST

Here is a peaceful MySQL server:

<span id="page-85-0"></span><sup>5</sup> For example, you can get this error on Debian Sarge's apache+libapache\_mod\_php4+php4-mysql, the latter depends on libmysqlclient12 aka MySQL 4.0 (1dd /usr/lib/php4/20020429/mysql.so gives libmysqlclient.so.12 => /usr/lib/libmysqlclient.so.12). If you rely and libmysqlclient14 or later, then your application supports both the old and the new password formats.

```
mysql> SHOW PROCESSLIST;
 +----+-----------
+-----------+-----------+---------+------+-------+------------------+
 | Id | User | Host | db | Command | Time | State |
 Info |
 +----+-----------
+-----------+-----------+---------+------+-------+------------------+
 | 34 | monddprod | localhost | monddprod | Sleep | 1328 | |
 NULL |
 | 43 | root | localhost | NULL | Query | 0 | NULL |
SHOW PROCESSLIST |
 +----+-----------
+-----------+-----------+---------+------+-------+------------------+
 2 rows in set (0.00 sec)
```
mysqladmin provides a command-line synonym:

```
$ mysqladmin processlist
 +----+-----------
+-----------+-----------+---------+------+-------+------------------+
 | Id | User | Host | db | Command | Time | State |
 Info |
 +----+-----------
+-----------+-----------+---------+------+-------+------------------+
| 34 | monddprod | localhost | monddprod | Sleep | 1368 | |
               |
 | 44 | root | localhost | | Query | 0 | |
show processlist |
 +----+-----------
+-----------+-----------+---------+------+-------+------------------+
```
## 16.6.2 KILL

If a heavy, nasty query is consuming too much resources on your server, you need to shut it down.

```
TODO: Add a sample SHOW PROCESSLIST output here
```
The brute force way is to restart the server:

/etc/init.d/mysql restart

A more subtle way is to use SHOW PROCESSLIST to identify the nasty query, and kill it independently of other server threads.

```
mysql> KILL 342;
Query OK, 0 rows affected (0.00 sec)
```
There is also a command-line synonym:

\$ mysqladmin kill 342

# 16.7 Security

Basic security: firewall (iptables), SELinux? also some words about: do not store passwords as cleartext

# 16.8 Backup

Backup/recovery and import/export techniques.

#### 16.8.1 mysqldump

```
mysqldump --opt -h 192.168.2.105 -u john -p'****' mybase | gzip >
mybase-'date +%Y%m%d'.sql.gz
```
This creates the mybase-20061027.sql.gz file.

--opt is the magical option that uses all the options that are generally useful. In recent versions of mysqldump, it is even enabled by default, so you need not type it. --opt means --add-drop-table --add-locks --create-options --disable-keys --extended-insert --lock-tables --quick --set-charset - so it will lock tables during the backup for consistency, add DROP TABLE statements so the dump can be applied without cleaning the target database, will use the most efficient ways to perform the INSERTs and specify the charset (latin1, Unicode/UTF-8...) used.

If you don't provide a database to mysqldump, you'll get a backup containing all databases - which is less easy to use for restoring a single database later on.

#### 16.8.2 Daily rotated mysqldump with logrotate

We're using logrotate in a slightly non-standard way to keep a batch of dumps. Each day, logrotate will cycle the dumps so as to keep the last N dumps, removing old backups automatically, and generating the new one immediately through a postrotate hook.

The following configuration keeps 2 months of daily backups:

```
/dumps/mybase.sql.gz {
       rotate 60
       dateext
       daily
       nocompress
       nocopytruncate
       postrotate
         HOME=/root mysqldump --opt mybase | gzip >
```

```
/dumps/mybase.sql.gz
        endscript
}
```
Cf. logrotate(8) in the GNU/Linux man pages for more information.

Variant to backup all databases at once:

```
/dumps/*/*.sql.gz {
       daily
       rotate 20
       dateext
       nocompress
       sharedscripts
       create
       postrotate
               export HOME=/root
               for i in $(mysql --batch --skip-column-names -e
'SHOW DATABASES' | grep -v 'ˆinformation_schema$'); do
                       if [ ! -e /dumps/$i ]; then mkdir -m 700
/dumps/$i; fi
                       mysqldump --opt $i | gzip -c >
/dumps/$i/$i.sql.gz
               done
       endscript
}
```
Setup:

- Create your  $\gamma$ .my.cnf for password-less database access
- Place the logrotate configuration file above in the /etc/logrotate.d/ directory
- Bootstrap the first dump:
	- mkdir -m 700 /dumps
	- mkdir -m 700 /dumps/mybase
	- touch /dumps/mybase/mybase.sql.gz
	- logrotate -f /etc/logrotate.d/mysql-dumps
- Check the dump using zcat /dumps/mybase.sql.gz.

Comments on the code:  $HOME=7$  root is needed for systems (such as FC5) that set  $HOME=7$  in their cron, which prevents mysqldump from finding the .my.cnf configuration. We also use  $\parallel$ gzip instead of logrotate's compress option for disk I/O efficiency (single-step).

In production, you'll get something like this:

```
# ls -lt /dumps
total 16520
-rw-r----- 1 root clisscom 2819533 mar 2 06:25 clisscom.sql.gz
-rw-r----- 1 root clisscom 2815193 mar 1 06:25
clisscom.sql.gz-20100302
-rw-r----- 1 root clisscom 2813579 fév 28 06:26
clisscom.sql.gz-20100301
-rw-r----- 1 root clisscom 2812251 fév 27 06:25
clisscom.sql.gz-20100228
-rw-r----- 1 root clisscom 2810803 fév 26 06:25
clisscom.sql.gz-20100227
-rw-r----- 1 root clisscom 2808785 fév 25 06:25
```

```
clisscom.sql.gz-20100226
...
```
Beware that the date in the filename is the date of the rotation, not the date of the dump. Using dateext helps with remote backups, because filenames don't change daily, not you avoid redownloading all of /dumps each time.

## 16.8.3 Remote mysqldump using CGI

mysqldump can be found sometimes in shared-hosting facilities. You can use a simple CGI script to get a direct dump:

```
#!/bin/sh
echo "Content-Type: application/x-tar"
echo "Content-Encoding: x-gzip"
echo ""
mysqldump --host=mysql.hosting.com --user=john --password=XXXXX
my_base | gzip 2>&1
```
You can then get it with your browser or wget:

```
$ wget -O- --quiet http://localhost/˜sylvain/test2.cgi > base-'date
+%Y%m%d'.sql.gz
```
You can even re-inject it on-the-fly in your local test database:

```
$ wget -O- --quiet http://localhost/˜sylvain/test2.cgi | gunzip |
mysql test_install -u myself -pXXXX
```
Protect the script with a .htaccess, write a .netrc for wget to use, and you'll have a simple, unattended way to grap a backup even without command-line access. This allows to gain time when grabing a dump (compared to using phpMyAdmin) and to setup remote automated backups (no interaction is needed).

Something similar should be feasible in PHP provided you have access to exec().

#### 16.8.4 Exporting a single table

If you need to import/export a table, not a complete database, check MySQL/Language#Import\_-  $.2F$ \_export<sup>[6](#page-89-0)</sup>.

<span id="page-89-0"></span><sup>6</sup> [http://en.wikibooks.org/wiki/MySQL%2FLanguage%23Import\\_.2F\\_export](http://en.wikibooks.org/wiki/MySQL%2FLanguage%23Import_.2F_export)

## <span id="page-90-0"></span>16.9 Binary logs

Binary logs are a mechanism to keep track of everything that happens on the MySQL server (forensics), allowing to replay the same sequence of commands on a different computer (master/slave replication), or at a later time (crash recovery).

On Debian they are stored in  $/var/log/mysgl/mysgl-bin.0*.$ 

To view the SQL commands in a binary log, you use the mysqlbinlog command:

```
mysqlbinlog /var/log/mysql/mysql-bin.000001
```
For the crash recovery to be useful, binary logs are usually stored on a different computer (via a NFS mount, for example). Note that it is meant to recover the *full* mysql server, not just one database. You could attempt to filter the log by database, but this isn't straightforward.

So in order use binary logs as a recovery plan, you usually combine them with a full standard backup:

mysqldump -A | gzip > all.sql.gz

To flush/reset the logs at the same time (TODO: test):

mysqldump -A --master-data --flush-logs | gzip > all.sql.gz

To recover you'll just combine the two sources (preferably, disable binary logging in the server configuration during the recovery, and re-enable it right after.):

(zcat all.sql.gz && mysqlbinlog /var/log/mysql/mysql-bin.0\*) | mysql

## 16.10 Logs

Where interesting logs are located, common errors to look at. For example:

tail -f /var/log/mysql.log

# 16.11 Admin Tools

Various third-party graphical interfaces and utilities.

## 16.11.1 Web interfaces

- phpMyAdmin (wikipedia: phpMyAdmin<sup>[7](#page-91-0)</sup>)
- eSKUeL $8$ : an alternative to phpMyAdmin
- MySQL on Servers Support<sup>[9](#page-91-2)</sup>

## 16.11.2 Desktop GUI

• MySQL Administrator:<sup>[10](#page-91-3)</sup> from MySQL AB. If you want to create real backups, though, do not use this, since it runs backups using at on the client machine - which is likely not to be online every day.

[11](#page-91-4)

<span id="page-91-0"></span><sup>7</sup> <http://en.wikipedia.org/wiki/PhpMyAdmin>

<span id="page-91-1"></span><sup>8</sup> <http://eskuel.sourceforge.net/>

<span id="page-91-2"></span><sup>9</sup> <http://www.runmapglobal.com/blog/mysql-databases-on-dedicated-servers/>

<span id="page-91-3"></span><sup>10</sup> <http://mysql.com/products/tools/administrator/>

<span id="page-91-4"></span><sup>11</sup> <http://en.wikibooks.org/wiki/Category%3A>

# 17 Replication

# 17.1 What is replication

Replication means that data written on a master MySQL will be send to separate server and executed there.

Applications:

- backups
- spread read access on multiple servers for scalability
- failover/HA

Replication types:

- Asynchronous replication (basic master/slave)
- Semi-asynchronous replication (asynchronous replication + enforce 1 slave replication before completing queries)

Replication configurations:

- standard: master->slave
- dual master: master<->master

In Master-Master replication both hosts are masters and slaves at the same time. ServerA replicates to serverB which replicates to serevrA. There are no consistency checks and even with auto increment increment/auto increment offset configured both servers should not be used for concurrent writes.

# 17.2 Asynchronous replication

That's the most simple replication. A master writes a binary log file, and slaves can read this log file (possibly selectively) to replay the query statements. It's asynchronous, which mean the master and slaves may have different states at a specific point of time; also this setup can survive a network disconnection.

## 17.2.1 Configuration on the master

In /etc/mysql/my.cnf, in the [mysqld] section:

• Define a server identifier (detects loops?); customarily we'll use 1 for the server, but it can be different:

 $s$ erver-id = 1

• Replication is based on binary  $\log s^1$  $\log s^1$ , so enable them:

```
log-bin
# or log-bin = /var/log/mysql/mysql-bin.log
```
Create a new user for the slave to connect with:

```
CREATE USER 'myreplication';
SET PASSWORD FOR 'myreplication' = PASSWORD('mypass');
GRANT REPLICATION SLAVE ON *.* to 'myreplication';
```
Verify your server identifier:

SHOW VARIABLES LIKE 'server\_id';

#### 17.2.2 Configuration on each slave

In /etc/mysql/my.cnf, in the [mysqld] section:

• Define a server identifier, different than the master (and different than the other slaves):

server-id = 2

• Verify with:

SHOW VARIABLES LIKE 'server\_id';

• You can also declare the slave hostname to the master (cf. SHOW SLAVE HOSTS below):

report-host=slave1

Declare the master:

```
CHANGE MASTER TO MASTER_HOST='master_addr',
MASTER_USER='myreplication', MASTER_PASSWORD='mypass';
```
If setting up replication from backup, specify start point (add to previous command):

```
MASTER_LOG_FILE='<binary_log_from_master>',
MASTER_LOG_POS=<master_binary_log_position>;
```
Start the replication:

<span id="page-93-0"></span>1 Chapter [16.9](#page-90-0) on page [87](#page-90-0)

START SLAVE;

This will create a file named master.info in your data directory, typically /var/lib/mysql/master.info; this file will contain the slave configuration and status.

#### TODO:

```
Oct 15 21:11:19 builder mysqld[4266]: 101015 21:11:19 [Warning]
Neither --relay-log nor --relay-log-index were used; so
 replication may break when this MySQL server acts as a slave and
has his hostname changed!! Please use
  '--relay-log=mysqld-relay-bin' to avoid this problem.
```
#### 17.2.3 Check the replication

#### On the slave

On a slave, type:

SHOW SLAVE STATUS;

Or more for a more readable (line-based) output:

SHOW SLAVE STATUS\G

Example:

```
*************************** 1. row ***************************
            Slave_IO_State:
               Master_Host: master_addr
               Master_User: myreplication
               Master_Port: 3306
...
```
Check in particular:

Slave\_IO\_Running: Yes Slave\_SQL\_Running: Yes

You can suspect the asynchronous nature of the replication:

Seconds\_Behind\_Master: 0

See also:

```
mysql> SHOW GLOBAL VARIABLES LIKE "%SLAVE%";
```
#### On the master

You can see a connection from the slave in the process list.

```
mysql> SHOW PROCESSLIST\G
[...]
*************************** 6. row ***************************
   Id: 14485
  User: myreplication
  Host: 10.1.0.106:33744
    db: NULL
Command: Binlog Dump
  Time: 31272
 State: Has sent all binlog to slave; waiting for binlog to be
updated
  Info: NULL
```
If you enabled report-host, the slave is also visible in:

```
mysql> SHOW SLAVE HOSTS;
+-----------+---------+------+-------------------+-----------+
| Server_id | Host | Port | Rpl_recovery_rank | Master_id |
+-----------+---------+------+-------------------+-----------+
| 2 | myslave | 3306 | 0 | 1 |
+-----------+---------+------+-------------------+-----------+
1 row in set (0.00 sec)
```
#### 17.2.4 Consistency

Note that this replication is a simple replay, similar to feeding a mysqldump output to the mysql client. Consequently, to maintain the consistency:

- Do not write on the slave (this is possible!!)
- Start the replication with identical initial data on both the master and the slave
- To test: we suspect it would be best to use the same version of MySQL on the master and slaves

### 17.2.5 Fixing

By default, replicate will stop if it meets an error. This can happen if your master and slaves were not consistent in the beginning, or due to a network error causing a malformed query.

In this case, you'll get a trace in the system  $log (typically /var /log /syslog)$ :

```
Oct 15 21:11:19 builder mysqld[4266]: 101015 21:11:19 [ERROR] Slave:
Error 'Table 'mybase.form'
 doesn't exist' on query. Default database: 'mybase'. Query:
  'INSERT INTO 'form' ('form_id','timestamp','user_id') VALUES
('abed',1287172429,0)',
  Error_code: 1146
```
The best way is to reset the replication entirely.

You can also fix the mistake manually, and then ask MySQL to skip 1 statement this way:

```
STOP SLAVE;
SET GLOBAL SQL_SLAVE_SKIP_COUNTER = 1;
START SLAVE;
```
You can set SQL\_SLAVE\_SKIP\_COUNTER to any number, e.g. 100. Beware that in this case, it will skip both valid and invalid statements, not only errors.

Another way to fix broken replication is to use Maatkit tools.

- mk-slave-restart (to restart replication on slave it there are more errors and SQL\_SLAVE\_SKIP COUNTER can't help)
- mk-table-checksum (to perform checksumming of tables on master and slave)
- mk-table-sync (to sync slave with master based on stats generated by mk-table-checksum)

#### 17.2.6 Uninstalling

To erase the replication:

```
• Type:
   mysql> RESET SLAVE;
```
- Note: at this point, MySQL paused the slave and replaced the configuration with default values. The master.info file was also removed.
- Restart MySQL to clear all configuration.

Warning: STOP SLAVE will stop replication. It can be started manually again or (by default) it will automatically resume if you restart the MySQL server. To avoid auto start of replication during process of startup, add to your configuration file:

slave-skip-start

If you want to stop the replication for good (and use the server for another purpose), you need to reset the configuration as explained above.

At this point your slave configuration should be completely empty:

mysql> SHOW SLAVE STATUS; Empty set (0.00 sec)

# 18 Databases manipulation

# 18.1 Creation

CREATE DATABASE database;

Require ? privilege.

mysqladmin create is a command-line wrapper for this function.

# 18.2 Deletion

• DROP DATABASE database:

Require ? privilege.

mysqladmin drop is a command-line wrapper for this function. The  $-f$  option can be used to suppress the interactive confirmation (useful for unattended scripts).

# 18.3 Rename

In some 5.1.x versions there was a RENAME DATABASE command, but it has been removed because renaming databases via SQL caused some problems.

However, in the command-line, you can create/export/import/delete:

```
mysqladmin create name2
mysqldump --opt name1 | mysql name2
mysqladmin drop -f name1
```
Another option, if you have root access, is to rename the database directory:

```
cd /var/lib/mysql/
/etc/init.d/mysql stop
mv name1/ name2/
/etc/init.d/mysql start
```
You also need to drop privileges on name1 and recreate them on name2:

```
UPDATE mysql.db SET 'Db'='name2' WHERE 'Db'='name1';
FLUSH PRIVILEGES;
```
# 18.4 Copy

There is no direct copy command in MySQL. However, this can easily be done using some tools.

## 18.4.1 With phpMyAdmin

## 18.4.2 With mysqldump

As seen in the Backup section, mysqldump can be used to generate a complete flat-file copy of the database. You can then reinject this copy in another database.

This requires a direct access to the database; if you do not have it, you may need to use phpMyAdmin instead.

```
# First, clean-up the target database:
mysqladmin drop -f base2
mysqladmin create base2
# Copy base1 to base2:
mysqldump --opt base1 | mysql base2
```
# 18.5 Migration from other databases

TODO

Tools: MySQL Migration Toolkit<sup>[1](#page-99-0)</sup>

# 18.6 Tools for data modeling

- MySQL Query Browser apparently includes a *MySQL Table Editor* module.
- WWW SQL Designer<sup>[2](#page-99-1)</sup> demo<sup>[3](#page-99-2)</sup>
- Kexi<sup>[4](#page-99-3)</sup> (wikipedia: Kexi<sup>[5](#page-99-4)</sup>)

<span id="page-99-0"></span><sup>1</sup> <http://mysql.com/products/tools/migration-toolkit/>

<span id="page-99-1"></span><sup>2</sup> <http://ondras.praha12.net/sql>

<span id="page-99-2"></span><sup>3</sup> <http://ondras.praha12.net/sql/demo>

<span id="page-99-3"></span><sup>4</sup> <http://www.kexi-project.org/>

<span id="page-99-4"></span><sup>5</sup> <http://en.wikipedia.org/wiki/Kexi>

#### 18.6.1 DB Designer 4 and MySQL Workbench

DBDesigner begins to be old. It is released under the GNU GPL, but it cannot be fully considered as free software since it requires the non-free Kylix compiler to build.

But MySQL AB aquired fabFORCE  $^6$  $^6$ , who distributed DB Designer, and MySQL Workbench<sup>[7](#page-100-1)</sup> is the next version. For now the project is still Alpha and not ready for use yet.

Meanwhile, if you use the latest release of DBDesigner, you'll find that it cannot connect to MySQL, with the "unable to load libmysqlclient.so" error. To workaround this,

• Install the MySQL "Shared compatibility libraries" (from [http://dev.mysql.com/](http://dev.mysql.com/downloads/mysql/5.0.html#downloads) [downloads/mysql/5.0.html#downloads](http://dev.mysql.com/downloads/mysql/5.0.html#downloads) for version 5.0, generic RPMS aka MySQLshared-compat.i386 will do).

• Replace DBDesigner's version of libmysqlclient.so with the newly installed one:

```
sudo ln -sf /usr/lib/libmysqlclient.so.10
/usr/lib/DBDesigner4/libmysqlclient.so
```
- Find and install kylixlibs3-unwind-3.0-rh.4.i386.rpm
- Find an old xorg  $(e.g. xorg-x11-libs-6.8.2-37.FC4.49.2.1.i386.$ rpm from FC4) and extract it:

rpm2cpio x.rpm | cpio -i

• Get libXft.so.1.1 in that package and install it:

```
sudo cp libXft.so.1.1 /usr/lib
ldconfig
```
You now can connect to your MySQL5 server from DBDesigner4. Consider this a temporary work-around waiting for community (free) and commercial (not free) versions MySQL Workbench.

#### 18.6.2 OpenOffice Base and ODBC

Typical configuration :

- MySQL database on a host machine (which name is mysqlhost below)
- OOo 2 on a client machine (Debian GNU/Linux for instance)
- Connection via ODBC<sup>[8](#page-100-2)</sup>.

It's a client configuration : we need mysql-client:

aptitude install mysql-client

<span id="page-100-0"></span><sup>6</sup> In the forums: <http://www.mysqltalk.org/db-designer-4-vt146168.html> but we'd need something more official

<span id="page-100-1"></span><sup>7</sup> <http://en.wikipedia.org/wiki/MySQL%20Workbench>

<span id="page-100-2"></span><sup>8</sup> <http://en.wikipedia.org/wiki/ODBC>

#### Under Fedora/CentOS:

yum install mysql

Before installing ODBC, we can test the remote connexion locally:

```
$ mysql -h mysqlhost -u user1 mysqldatabase -p
Enter password: PassUser1
```
You must have create the database mysqldatabase and the user user1 on mysqlhost. It seems there is no problem (hope there is not  $;-$ ):

```
Reading table information for completion of table and column names
You can turn off this feature to get a quicker startup with -A
Welcome to the MySQL monitor. Commands end with ; or \qquadq.
Your MySQL connection id is 33 to server version:
5.0.24a-Debian_5˜bpo.1-log
Type 'help;' or '\h' for help. Type '\c' to clear the buffer.
mysql>
```
Then, it's possible to test, through different queries :

```
mysql> show databases;
+--------------------+
| Database |
+--------------------+
| information_schema |
| mysqldatabase |
        +--------------------+
2 rows in set (0.00 sec)
....
mysql> quit;
Bye
```
Fine ! Let's go with OOo and ODBC, on the client machine:

aptitude install libmyodbc unixodbc

For Fedora/CentOS:

yum install mysql-connector-odbc unixODBC

/etc/odbc.ini (empty file) and /etc/odbcinst.ini are created. odbcinst.ini declares the available ODBC driver. Here's the MySQL statement (paths to the .so files may vary depending on the distribution); for Debian:

```
[MySQL]
Description = MySQL driver
Driver = /usr/lib/odbc/libmyodbc.so
```

```
Setup = /usr/lib/odbc/libodbcmyS.so
CPTi meout =CPReuse =
FileUsage = 1
```
for CentOS:

[MySQL]

```
Description = ODBC for MySQL
Driver = /usr/lib/libmyodbc3.so
Setup = /usr/lib/libodbcmyS.so
FileUsage = 1
```
Now we can use odbcinst :

```
# odbcinst -j
unixODBC 2.2.4
DRIVERS............: /etc/odbcinst.ini
SYSTEM DATA SOURCES: /etc/odbc.ini
USER DATA SOURCES..: /root/.odbc.ini
```
For further options : man odbcinst

First of all, we have to create at least one DSN (Data Source Name or Data Set Name), because every ODBC connection is initialized through an existing DSN. It's true in every cases, so it is required for an ODBC connection from OOo.

To create a DSN, one have different possibilities :

- Modify /etc/odbc.ini (concerns all users)
- Modify  $\gamma$ .odbc.ini (concerns a specific user)
- Use graphical applications such as ODBCConfig (Debian: unixodbc-bin, Fedora: unixODBC-kde). Finally, these graphical applications modify **/etc/odbc.ini** or  $\tilde{\ }$ **/.odbc.ini**

For instance, a  $/etc/$  odbc. ini file (the name of the DSN is between brackets []):

```
[MySQL-test]
\begin{tabular}{lllll} \textbf{Description} & = & \textbf{MySQL ODBC Database} \\ \textbf{TraceFile} & = & \textbf{stderr} \end{tabular}TraceFile =Driver = MySQL
server<br>
= mysqlhost
\begin{array}{ccc} \text{USER} & = & \text{user1} \end{array}PASSWORD =<br>DATABASE =
DATABASE = mysqldatabase
```
In that case, the DSN is called MySQL-test

Then we can test, using isql command:

```
$ isql -v MySQL-test user1 PassUser1
+---------------------------------------+
| Connected! |
| |
```
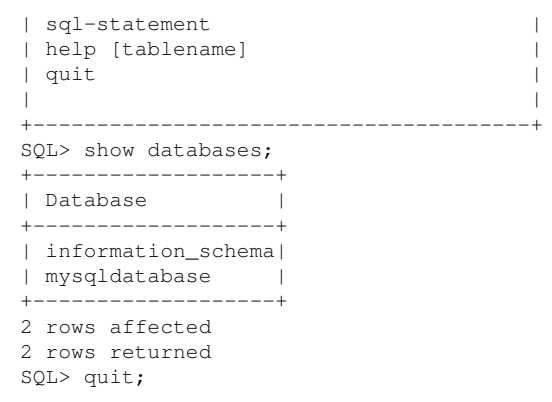

And now, from OOo:

```
-> File
 -> New
 -> Database
-> Connecting to an existing database
\rightarrow MySQL
  -> Next
-> Connect using ODBC
-> Next
-> Choosing a Data Source
-> MySQL-test
 -> Next
-> Username : user1 (tick password required)
-> Yes, register the database for me
-> Finish
```
At that step, one is connected to the mysqldatabase database, under the user user1. Just before accessing the database, for example to create tables, one will give user1 password. Then, through OOo, it is now quite easy to access and manipulate the database. We can just notice that Java is required in the following cases :

- Wizard to create a form (at the opposite, to create a form directly don't need any JRE).
- Wizard to create reports.
- Wizard to create queries (at the opposite, to create a query directly or through a view don't need any JRE).
- Wizard to create tables (at the opposite, to create a table directly or to create a view don't need any JRE).

GNU/Linux distros usually ships OpenOffice with IcedTea (openjdk-6-jre/java-1.6.0-openjdk) or GCJ (java-gcj-compat/java-1.4.2-gcj-compat) so that these Java-based features work.

[9](#page-103-0)

<span id="page-103-0"></span><sup>9</sup> <http://en.wikibooks.org/wiki/Category%3A>

# 19 Appendixes

# 19.1 Cheat Sheet

## 19.1.1 Query

```
SELECT * FROM table
SELECT * FROM table1, table2, ...
SELECT field1, field2, ... FROM table1, table2, ...
SELECT ... FROM ... WHERE condition
SELECT ... FROM ... WHERE condition GROUP BY field
SELECT ... FROM ... WHERE condition GROUP BY field HAVING condition2
SELECT ... FROM ... WHERE condition ORDER BY field1, field2
SELECT ... FROM ... WHERE condition ORDER BY field1, field2 DESC
SELECT ... FROM ... WHERE condition LIMIT 10
SELECT DISTINCT field1 FROM ...
SELECT DISTINCT field1, field2 FROM ...
```

```
SELECT ... FROM t1 JOIN t2 ON t1.id1 = t2.id2 WHERE condition
SELECT ... FROM t1 LEFT JOIN t2 ON t1.id1 = t2.id2 WHERE condition
SELECT ... FROM t1 JOIN (t2 JOIN t3 ON ...) ON ..
SELECT ... FROM t1 JOIN t2 USING(id) WHERE condition
```
## 19.1.2 Conditionals

```
field1 = value1field1 <> value1
field1 LIKE 'value _ %'
field1 IS NULL
field1 IS NOT NULL
field1 IN (value1, value2)
field1 NOT IN (value1, value2)
condition1 AND condition2
condition1 OR condition2
```
#### 19.1.3 Data Manipulation

```
INSERT INTO table1 (field1, field2, ...) VALUES (value1, value2,
...)
INSERT table1 SET field1=value_1, field2=value_2 ...
```

```
DELETE FROM table1 / TRUNCATE table1
DELETE FROM table1 WHERE condition
-- join:
DELETE FROM table1, table2 WHERE table1.id1 = table2.id2 AND
condition
```

```
UPDATE table1 SET field1=new_value1 WHERE condition
-- join:
UPDATE table1, table2 SET field1=new_value1, field2=new_value2, ...
WHERE table1.id1 = table2.id2 AND condition
```
## 19.1.4 Browsing

```
SHOW DATABASES
SHOW TABLES
SHOW FIELDS FROM table / SHOW COLUMNS FROM table / DESCRIBE table /
DESC table / EXPLAIN table
SHOW CREATE TABLE table
SHOW CREATE TRIGGER trigger
SHOW TRIGGERS LIKE '%update%'
SHOW PROCESSLIST
KILL process_number
```
\$ mysqlshow \$ mysqlshow database

#### 19.1.5 Create / delete / select / alter database

```
CREATE DATABASE [IF NOT EXIST] mabase [CHARACTER SET charset]
[COLLATE collation]
CREATE DATABASE mabase CHARACTER SET utf8
DROP DATABASE mabase
USE mabase
```
ALTER DATABASE mabase CHARACTER SET utf8

#### 19.1.6 Create/delete/modify table

```
CREATE TABLE table (field1 type1, field2 type2, ...)
CREATE TABLE table (field1 type1, field2 type2, ..., INDEX (field))
CREATE TABLE table (field1 type1, field2 type2, ..., PRIMARY KEY
(field1))
CREATE TABLE table (field1 type1, field2 type2, ..., PRIMARY KEY
(field1, field2))
CREATE TABLE table1 (fk_field1 type1, field2 type2, ...,
 FOREIGN KEY (fk_field1) REFERENCES table2 (t2_fieldA))
    [ON UPDATE|ON DELETE] [CASCADE|SET NULL]
CREATE TABLE table1 (fk_field1 type1, fk_field2 type2, ...,
 FOREIGN KEY (fk_field1, fk_field2) REFERENCES table2 (t2_fieldA,
t2_fieldB))
CREATE TABLE table IF NOT EXISTS (...)
```
CREATE TABLE new\_tbl\_name LIKE tbl\_name [SELECT ... FROM tbl\_name ...]

```
CREATE TEMPORARY TABLE table (...)
```
DROP TABLE table DROP TABLE IF EXISTS table DROP TABLE table1, table2, ... DROP TEMPORARY TABLE table

```
ALTER TABLE table MODIFY field1 type1
ALTER TABLE table MODIFY field1 type1 NOT NULL ...
ALTER TABLE table CHANGE old_name_field1 new_name_field1 type1
ALTER TABLE table CHANGE old_name_field1 new_name_field1 type1 NOT
NULL ...
ALTER TABLE table ALTER field1 SET DEFAULT ...
ALTER TABLE table ALTER field1 DROP DEFAULT
ALTER TABLE table ADD new_name_field1 type1
ALTER TABLE table ADD new_name_field1 type1 FIRST
ALTER TABLE table ADD new_name_field1 type1 AFTER another_field
ALTER TABLE table DROP field1
ALTER TABLE table ADD INDEX (field);
ALTER TABLE table ADD PRIMARY KEY (field);
```

```
-- Change field order:
ALTER TABLE table MODIFY field1 type1 FIRST
ALTER TABLE table MODIFY field1 type1 AFTER another_field
ALTER TABLE table CHANGE old_name_field1 new_name_field1 type1 FIRST
ALTER TABLE table CHANGE old_name_field1 new_name_field1 type1 AFTER
another_field
```
ALTER TABLE old\_name RENAME new\_name;

#### 19.1.7 Keys

```
CREATE TABLE table (..., PRIMARY KEY (field1, field2))
CREATE TABLE table (..., FOREIGN KEY (field1, field2) REFERENCES
table2 (t2_field1, t2_field2))
ALTER TABLE table ADD PRIMARY KEY (field);
```
#### 19.1.8 Privileges

```
GRANT ALL PRIVILEGES ON base.* TO 'user'@'localhost' IDENTIFIED BY
'password';
GRANT SELECT, INSERT, DELETE ON base.* TO 'user'@'localhost'
IDENTIFIED BY 'password';
REVOKE ALL PRIVILEGES ON base.* FROM 'user'@'host'; -- one
permission only
REVOKE ALL PRIVILEGES, GRANT OPTION FROM 'user'@'host'; -- all
permissions
```

```
SET PASSWORD = PASSWORD('new_pass')
SET PASSWORD FOR 'user'@'host' = PASSWORD('new_pass')
SET PASSWORD = OLD_PASSWORD('new_pass')
```
DROP USER 'user'@'host'

#### 19.1.9 Main data types

```
TINYINT (1o: -127+128) SMALLINT (2o: +-65 000)
 MEDIUMINT (3o: +-16 000 000) INT (4o: +- 2 000 000 000)
 BIGINT (8o: +-9.10ˆ18)
 Precise interval: -(2^{(8*N-1)}) -> (2^{8*N-1})/!\ INT(2) = "2 digits displayed" -- NOT "number with 2 digits
max"
```

```
INT NOT NULL auto_increment PRIMARY KEY -- auto-counter for PK
FLOAT(M,D) DOUBLE(M,D) FLOAT(D=0->53)
 /!\; 8,3 \rightarrow 12345,678 -- NOT 12345678,123!TIME (HH:MM) YEAR (AAAA) DATE (AAAA-MM-JJ) DATETIME (AAAA-MM-JJ
HH:MM; années 1000->9999)
 TIMESTAMP (like DATETIME, but 1970->2038, compatible with Unix)
VARCHAR (single-line; explicit size) TEXT (multi-lines; max
size=65535) BLOB (binary; max size=65535)
 Variants for TEXT&BLOB: TINY (max=255) MEDIUM (max=˜16000) LONG
(max=4Go)
Ex: VARCHAR(32), TINYTEXT, LONGBLOB, MEDIUMTEXT
ENUM ('value1', 'value2', ...) -- (default NULL, or '' if NOT NULL)
```
## 19.1.10 Forgot root password?

```
$ /etc/init.d/mysql stop
$ mysqld_safe --skip-grant-tables
$ mysql # on another terminal
mysql> UPDATE mysql.user SET password=PASSWORD('nouveau') WHERE
user='root';
## Kill mysqld_safe from the terminal, using Control + \
$ /etc/init.d/mysql start
```
## 19.1.11 Repair tables after unclean shutdown

```
mysqlcheck --all-databases
mysqlcheck --all-databases --fast
```
## 19.1.12 load data from local file

[1](#page-107-0)

# 19.2 About this book

## 19.2.1 Contributors

• Beuc<sup>[2](#page-107-1)</sup>: structured the book in chapters and setup the print version; wrote the initial Administration, Database Manipulation, CheatSheet section; contributed to Introduction (MySQL license), Optimization (query cache and benchmark examples, indices exercise), Table types (reference other possible table types), Language (datetime/timestamp valid intervals), Pivot table (alternate

<span id="page-107-0"></span><sup>1</sup> <http://en.wikibooks.org/wiki/Category%3A>

<span id="page-107-1"></span><sup>2</sup> <http://en.wikibooks.org/wiki/User%3ABeuc>
version w/o maths). I'd like to thank my employer, Cliss  $XXI<sup>3</sup>$  $XXI<sup>3</sup>$  $XXI<sup>3</sup>$ , for giving me time to work on these chapters. Then wrote the Replication section (on free time).

- Lathspell<sup>[4](#page-108-1)</sup>: wrote the initial Optimization section
- LucienPetit<sup>[5](#page-108-2)</sup>: wrote the initial *OpenOffice Base and ODBC* section. I'd like to thank my employer, Cliss  $XXI^6$  $XXI^6$ , for giving me time to work on it (but I also worked on my free time).
- Shantanuo<sup>[7](#page-108-4)</sup>: wrote the initial Language section.
- Sante Caserio<sup>[8](#page-108-5)</sup>: started Stored Programs; started APIs; edited some existing stuff; added Language.Operators; added Table Types.Metadata about Sorage Engines;

[9](#page-108-6)

<span id="page-108-3"></span><span id="page-108-2"></span>5 <http://en.wikibooks.org/wiki/User%3ALucienPetit>

<span id="page-108-0"></span><sup>3</sup> <http://www.cliss21.com>

<span id="page-108-1"></span><sup>4</sup> <http://en.wikibooks.org/wiki/User%3ALathspell>

<sup>6</sup> <http://www.cliss21.com>

<span id="page-108-4"></span><sup>7</sup> <http://en.wikibooks.org/wiki/User%3AShantanuo>

<span id="page-108-5"></span><sup>8</sup> <http://en.wikibooks.org/wiki/User%3ASante%20Caserio>

<span id="page-108-6"></span><sup>9</sup> <http://en.wikibooks.org/wiki/Category%3A>

# 20 GNU Free Documentation License

. REDIRECT Wikibooks: GNU Free Documentation License<sup>1</sup>

<span id="page-110-0"></span><http://en.wikibooks.org/wiki/GNU%20Free%20Documentation%20License>

# 21 Contributors

### Edits User

- 1 Aaroncool9[1](#page-0-0)
- 5 Adrignola<sup>2</sup>
- 1 Antidrugue<sup>[3](#page-0-0)</sup>
- 1 Avicennasis[4](#page-0-0)
- 146 Beuc<sup>[5](#page-0-0)</sup>
	- 7 Dashed<sup>[6](#page-0-0)</sup>
	- 2 Fishpi $<sup>7</sup>$  $<sup>7</sup>$  $<sup>7</sup>$ </sup>
	- 2 Frozen Wind<sup>[8](#page-0-0)</sup>
	- 1 Guanaco<sup>[9](#page-0-0)</sup>
	- 2 Hannes  $R$ öst $^{10}$  $^{10}$  $^{10}$
	- 1 Istarlamanion
	- 3 JackPotte
	- 2 Jamesday<sup>[13](#page-0-0)</sup>
	- 1 Jomegat<sup>[14](#page-0-0)</sup>
	- 1 Lathspell
	- 1 Logictheo
	- 7 LucienPetit<sup>[17](#page-0-0)</sup>
	- 2 Marisa $p^{18}$  $p^{18}$  $p^{18}$
	- 1 Matthew-RM<sup>[19](#page-0-0)</sup>
	- 1 Nitrodist
	- 2 Oliebollen

 <http://en.wikibooks.org/w/index.php?title=User:Aaroncool9> <http://en.wikibooks.org/w/index.php?title=User:Adrignola> <http://en.wikibooks.org/w/index.php?title=User:Antidrugue><br>4 http://en.wikibooks.org/w/index.php?title=User:Avicennasi <http://en.wikibooks.org/w/index.php?title=User:Avicennasis> <http://en.wikibooks.org/w/index.php?title=User:Beuc> <http://en.wikibooks.org/w/index.php?title=User:Dashed> <http://en.wikibooks.org/w/index.php?title=User:Fishpi> [http://en.wikibooks.org/w/index.php?title=User:Frozen\\_Wind](http://en.wikibooks.org/w/index.php?title=User:Frozen_Wind) <http://en.wikibooks.org/w/index.php?title=User:Guanaco> [http://en.wikibooks.org/w/index.php?title=User:Hannes\\_R%C3%B6st](http://en.wikibooks.org/w/index.php?title=User:Hannes_R%C3%B6st) <http://en.wikibooks.org/w/index.php?title=User:Istarlamanion> <http://en.wikibooks.org/w/index.php?title=User:JackPotte> <http://en.wikibooks.org/w/index.php?title=User:Jamesday> <http://en.wikibooks.org/w/index.php?title=User:Jomegat> <http://en.wikibooks.org/w/index.php?title=User:Lathspell> <http://en.wikibooks.org/w/index.php?title=User:Logictheo> <http://en.wikibooks.org/w/index.php?title=User:LucienPetit> <http://en.wikibooks.org/w/index.php?title=User:Marisap> <http://en.wikibooks.org/w/index.php?title=User:Matthew-RM> <http://en.wikibooks.org/w/index.php?title=User:Nitrodist> <http://en.wikibooks.org/w/index.php?title=User:Oliebollen>

- Olli<sup>[22](#page-0-0)</sup>
- PeEll<sup>[23](#page-0-0)</sup>
- 2 Pedromengas
- 1 QuiteUnusual<sup>[25](#page-0-0)</sup>
- 28 Sante Caserio<sup>[26](#page-0-0)</sup>
- 1 Shanjan.sapra
- 14 Tbe<sup>[28](#page-0-0)</sup>

<http://en.wikibooks.org/w/index.php?title=User:Olli>

<http://en.wikibooks.org/w/index.php?title=User:PeEll>

<http://en.wikibooks.org/w/index.php?title=User:Pedromengas>

<http://en.wikibooks.org/w/index.php?title=User:QuiteUnusual>

 [http://en.wikibooks.org/w/index.php?title=User:Sante\\_Caserio](http://en.wikibooks.org/w/index.php?title=User:Sante_Caserio) <http://en.wikibooks.org/w/index.php?title=User:Shanjan.sapra>

<http://en.wikibooks.org/w/index.php?title=User:Tbe>

# List of Figures

- GFDL: Gnu Free Documentation License. [http://www.gnu.org/licenses/fdl.](http://www.gnu.org/licenses/fdl.html) [html](http://www.gnu.org/licenses/fdl.html)
- cc-by-sa-3.0: Creative Commons Attribution ShareAlike 3.0 License. [http://](http://creativecommons.org/licenses/by-sa/3.0/) [creativecommons.org/licenses/by-sa/3.0/](http://creativecommons.org/licenses/by-sa/3.0/)
- cc-by-sa-2.5: Creative Commons Attribution ShareAlike 2.5 License. [http://](http://creativecommons.org/licenses/by-sa/2.5/) [creativecommons.org/licenses/by-sa/2.5/](http://creativecommons.org/licenses/by-sa/2.5/)
- cc-by-sa-2.0: Creative Commons Attribution ShareAlike 2.0 License. [http://](http://creativecommons.org/licenses/by-sa/2.0/) [creativecommons.org/licenses/by-sa/2.0/](http://creativecommons.org/licenses/by-sa/2.0/)
- cc-by-sa-1.0: Creative Commons Attribution ShareAlike 1.0 License. [http://](http://creativecommons.org/licenses/by-sa/1.0/) [creativecommons.org/licenses/by-sa/1.0/](http://creativecommons.org/licenses/by-sa/1.0/)
- cc-by-2.0: Creative Commons Attribution 2.0 License. [http://creativecommons.](http://creativecommons.org/licenses/by/2.0/) [org/licenses/by/2.0/](http://creativecommons.org/licenses/by/2.0/)
- cc-by-2.0: Creative Commons Attribution 2.0 License. [http://creativecommons.](http://creativecommons.org/licenses/by/2.0/deed.en) [org/licenses/by/2.0/deed.en](http://creativecommons.org/licenses/by/2.0/deed.en)
- cc-by-2.5: Creative Commons Attribution 2.5 License. [http://creativecommons.](http://creativecommons.org/licenses/by/2.5/deed.en) [org/licenses/by/2.5/deed.en](http://creativecommons.org/licenses/by/2.5/deed.en)
- cc-by-3.0: Creative Commons Attribution 3.0 License. [http://creativecommons.](http://creativecommons.org/licenses/by/3.0/deed.en) [org/licenses/by/3.0/deed.en](http://creativecommons.org/licenses/by/3.0/deed.en)
- GPL: GNU General Public License. [http://www.gnu.org/licenses/gpl-2.0.](http://www.gnu.org/licenses/gpl-2.0.txt) [txt](http://www.gnu.org/licenses/gpl-2.0.txt)
- LGPL: GNU Lesser General Public License. [http://www.gnu.org/licenses/lgpl.](http://www.gnu.org/licenses/lgpl.html) [html](http://www.gnu.org/licenses/lgpl.html)
- PD: This image is in the public domain.
- ATTR: The copyright holder of this file allows anyone to use it for any purpose, provided that the copyright holder is properly attributed. Redistribution, derivative work, commercial use, and all other use is permitted.
- EURO: This is the common (reverse) face of a euro coin. The copyright on the design of the common face of the euro coins belongs to the European Commission. Authorised is reproduction in a format without relief (drawings, paintings, films) provided they are not detrimental to the image of the euro.
- LFK: Lizenz Freie Kunst. <http://artlibre.org/licence/lal/de>
- CFR: Copyright free use.

• EPL: Eclipse Public License. [http://www.eclipse.org/org/documents/](http://www.eclipse.org/org/documents/epl-v10.php) [epl-v10.php](http://www.eclipse.org/org/documents/epl-v10.php)

Copies of the GPL, the LGPL as well as a GFDL are included in chapter Licenses<sup>[29](#page-115-0)</sup>. Please note that images in the public domain do not require attribution. You may click on the image numbers in the following table to open the webpage of the images in your webbrower.

<span id="page-115-0"></span><sup>29</sup> Chapter [22](#page-118-0) on page [115](#page-118-0)

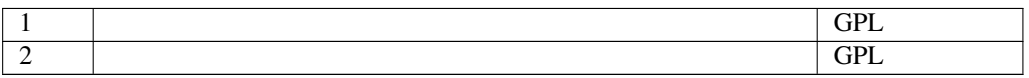

## <span id="page-118-0"></span>22 Licenses

### 22.1 GNU GENERAL PUBLIC LICENSE

Version 3, 29 June 2007

Copyright © 2007 Free Software Foundation, Inc. <http://fsf.org/>

Everyone is permitted to copy and distribute verbatim copies of this license document, but changing it is not allowed. Preamble

The GNU General Public License is a free, copyleft license for software and other kinds of works.

The licenses for most software and other practical works are designed to take away your freedom to share and change the works. By contrast, the GNU General Public License is intended to guarantee your freedom to share and<br>change all versions of a program–to make sure it remains free software for<br>all its users. We, the Free Software Foundation, use the GNU General Publ

When we speak of free software, we are referring to freedom, not price. Our<br>General Public Licenses are designed to make sure that you have the free-<br>dom to distribute copies of free software (and charge for them if you wi

To protect your rights, we need to prevent others from denying you these rights or asking you to surrender the rights. Therefore, you have certain re-<br>sponsibilities if you distribute copies of the software, or if you modi

For example, if you distribute copies of such a program, whether gratis or for a fee, you must pass on to the recipients the same freedoms that you received. You must make sure that they, too, receive or can get the source code. And ns so they know their

Developers that use the GNU GPL protect your rights with two steps: (1) assert copyright on the software, and (2) offer you this License giving you legal permission to copy, distribute and/or modify it.

For the developers' and authors' protection, the GPL clearly explains that there is no warranty for this free software. For both users' and authors' sake, the GPL requires that modified versions be marked as changed, so that their problems will not be attributed erroneously to authors of previous versions.

Some devices are designed to deny users access to install or run modified<br>eventos os the software inside them, although the manufacturer can do so.<br>This is fundamentally incompatible with the aim of protecting users' free-

Finally, every program is threatened constantly by software patents. States<br>should not allow patents to restrict development and use of software on<br>general-purpose computers, but in those that do, we wish to avoid the spec

The precise terms and conditions for copying, distribution and modification follow. TERMS AND CONDITIONS 0. Definitions.

"This License" refers to version 3 of the GNU General Public Lice

"Copyright" also means copyright-like laws that apply to other kinds of works, such as semiconductor masks.

"The Program" refers to any copyrightable work licensed under this License. Each licensee is addressed as "you". "Licensees" and "recipients" may be individuals or organizations.

To "modify" a work means to copy from or adapt all or part of the work in<br>a fashion requiring copyright permission, other than the making of an exact<br>copy. The resulting work is called a "modified version" of the earlier w

A "covered work" means either the unmodified Program or a work based on the Program.

To "propagate" a work means to do anything with it that, without permis-sion, would make you directly or secondarily liable for infringement under applicable copyright law, except executing it on a computer or modifying<br>a private copy. Propagation includes copying, distribution (with or without<br>modification), making available to the public, and in some countries othe activities as well.

To "convey" a work means any kind of propagation that enables other parties to make or receive copies. Mere interaction with a user through a computer network, with no transfer of a copy, is not conveying.

An interactive user interface displays "Appropriate Legal Notices" to the ex-<br>tent that it includes a convenient and prominently visible feature that (1) dis-<br>plays an appropriate copyright notice, and (2) tells the user t warranty for the work (except to the extent that warranties are provided), that<br>licensees may convey the work under this License, and how to view a copy<br>of this License. If the interface presents a list of user commands or  $rac{1}{\sqrt{2}}$  and  $rac{1}{\sqrt{2}}$  are  $rac{1}{\sqrt{2}}$  and  $rac{1}{\sqrt{2}}$  are  $rac{1}{\sqrt{2}}$  and  $rac{1}{\sqrt{2}}$  are  $rac{1}{\sqrt{2}}$  and  $rac{1}{\sqrt{2}}$  are  $rac{1}{\sqrt{2}}$  and  $rac{1}{\sqrt{2}}$  and  $rac{1}{\sqrt{2}}$  and  $rac{1}{\sqrt{2}}$  and  $rac{1}{\sqrt{2}}$  and  $rac{1}{\sqrt{2}}$  a

The "source code" for a work means the preferred form of the work for mak-ing modifications to it. "Object code" means any non-source form of a work.

A "Standard Interface" means an interface that either is an official standard<br>defined by a recognized standards body, or, in the case of interfaces speci-<br>field for a particular programming language, one that is widely use

The "System Libraries" of an executable work include anything, other than<br>the work as a whole, that (a) is included in the normal form of packaging<br>a Major Component, but which is not part of that Major Component, and<br>(b) the specific operating system (if any) on which the executable work runs, or a compiler used to produce the work, or an object code interpreter used to run it.

The "Corresponding Source" for a work in object code form means all the source code needed to generate, install, and (for an executable work) run the object code and to modify the work, including scripts to control those

ctivities. However, it does not include the work's System Libraries general-purpose tools or generally available free programs which are used<br>unmodified in performing those activities but which are not part of the work.<br>For example, Corresponding Source includes interface definition files ciated with source files for the work, and the source code for shared libraries and dynamically linked subprograms that the work is specifically designed to require, such as by intimate data communication or control flow between those subprograms and other parts of the work.

The Corresponding Source need not include anything that users can regenerate automatically from other parts of the Corresponding Source.

The Corresponding Source for a work in source code form is that same work. 2. Basic Permissions.

All rights granted under this License are granted for the term of copyright.<br>The principal cander the state conditions are metallical provided the stated conditions are metallical<br>This License explicitly affirms your unlim by copyright law.

You may make, run and propagate coverel works that you do not convey,<br>without conditions so long as your license otherwise remains in force. You<br>my convey covered works to others for the sole purpose of having them<br>ake mod

Conveying under any other circumstances is permitted solely under the con-ditions stated below. Sublicensing is not allowed; section 10 makes it unnec-essary. 3. Protecting Users' Legal Rights From Anti-Circumvention Law.

No covered work shall be deemed part of an effective technological measure<br>under any applicable law fulfilling obligations under article 11 of the WIPC<br>copyright treaty adopted on 20 December 1996, or similar laws prohibit

When you convey a covered work, you wavive any legal power to forbid circumention of echnological measures to the extent such circumention is effected by exercising rights under his License with respect to the covered work

You may convey verbatim copies of the Program's source code as you receive it, in any medium, provided that you conspicuously and appropriately publish on each copy an appropriate copyright notice; keep intact all notices section 7 apply to the code; keep intact all notices of the absence of any war-ranty; and give all recipients a copy of this License along with the Program.

You may charge any price or no price for each copy that you convey, and you may offer support or warranty protection for a fee. 5. Conveying Modified offer suppo

You may convey a work based on the Program, or the modifications to pro-duce it from the Program, in the form of source code under the terms of section 4, provided that you also meet all of these conditions:

\* a) The work must carry prominent notices stating that you modified it, and<br> giving a relevant date. \* b) The work must carry prominent notices stating<br>that it is released under this License and any conditions added unde

A compilation of a covered work with other separate and inde which are not by their nature extensions of the covered work, and which are not combined with it such as to form a larger program, in or on a volume of a storage or distribution medium, is called an "aggregate" if the compilation and its resulting copyright are not used to limit the access or legal rights of the compilation's users beyond what the individual works permit. Inclusion of a covered work in an aggregate does not cause this License to apply to the other parts of the aggregate. 6. Conveying Non-Source Forms.

ed work in object code form under the terms of<br>I that you also convey the machine-readable Corre sections 4 and 5, provided that you also convey the machine-readable Corre-sponding Source under the terms of this License, in one of these ways:

\* a) Convey the object code in, or embodied in, a physical product (including a physical distribution medium), accompanied by the Corresponding Source fixed on a durable physical medium customarily used for software inter-<br>the formed change. \* b) Convey the object code in, or embodied in, a physical product<br>change. \* b) Convey the object code in, or embodied in, a physi

A separable portion of the object code, whose source code is excluded from the Corresponding Source as a System Library, need not be included in conthe Corresponding Source as<br>veying the object code work.

A "User Product" is either (1) a "consumer product", which means any<br>targible personal property which is normally used for personal, family, or<br>bausehold purposes, or (2) anything designed or sold for incorporation into<br>a the way in which the particular user actually uses, or expects or is expected to<br>use, the product. A product is a consumer product regardless of whether the<br>product has substantial commercial, industrial or non-consumer us

"Installation Information" for a User Product means any methods, and the state of the state of the state of the state of the state of the state of the state of the state of the state of the state of the state of the state dures, authorization keys, or other information required to install and execute modified versions of a covered work in that User Product from a modified version of its Corresponding Source. The information must suffice to en-sure that the continued functioning of the modified object code is in no case prevented or interfered with solely because modification has been made.

If you convey an object code work under this section in, or with, or specifically for use in, a User Product, and the conveying occurs as part of a transacion in which the right of possession and use of the User Product is section must be accompanied by the Installation Information. But this re-<br>quirement does not apply if neither you nor any third party retains the ability<br>to install modified object code on the User Product (for example, th

The requirement to provide Installation Information does not include a quirement to continue to provide support service, warranty, or updates for<br>a work that has been modified or installed by the recipient, or for the User<br>Product in which it has been modified or installed. Access to a networ operation of the network or violates the rules and protocols for communica-tion across the network.

Corresponding Source conveyed, and Installation Information provided, in<br>accord with this section must be in a format that is publicly documented<br>(and with an implementation available to the public in source code form)<br>and

"Additional permissions" are terms that supplement the terms of this License<br>symboly making exceptions from one or more of its conditions. Additional permissions that are applicable to the entire Program shall be treated

When you convey a copy of a covered work, you may at your option removes<br>any additional permissions from that copy, or from any part of it. (Additional permissions may be written to require their own removal in certain<br>cas material, added by you to a cove

noting any other provision of this License, for material to a covered work, you may (if authorized by the copyright holders of that material) supplement the terms of this License with terms:

\* a) Disclaiming warranty or limiting liability differently from the terms of sections 15 and 16 of this License; or \* b) Requiring preservation of specified reasonable legal notices or author attributions in that materia misrepresentation of the origin of that material, or requiring that modified<br>respectations of such material be marked in reasonable ways as different from the<br>original versions of such material be use for publicity purpos

All other non-permissive additional terms are considered "further restric-tions" within the meaning of section 10. If the Program as you received it, or any part of it, contains a notice stating that it is governed by this Lie case along with a term that is a further restriction, you may remove that term. If a license document contains a further restriction but per

If you add terms to a covered work in accord with this section, you must place, in the relevant source files, a statement of the additional terms that apply to those files, or a notice indicating where to find the applicable terms.

Additional terms, permissive or non-permissive, may be stated in the form of a separately written license, or stated as exceptions; the above requirements apply either way. 8. Termination.

You may not propagate or modify a covered work except as expressly provided under this License. Any attempt otherwise to propagate or modify it is void, and will automatically terminate your rights under this License (incl

However, if you cease all violation of this License, then your licens a particular copyright holder is reinstated (a) provisionally, unless and until<br>the copyright holder explicitly and finally terminates your license, and (b)<br>permanently, if the copyright holder fails to notify you of the v

Moreover, your license from a particular copyright holder is reinstated permanently if the copyright holder notifies you of the violation by some reasonable means, this is the first time you have received notice of violati License (for any work) from that copyright holder, and you cure the violation prior to 30 days after your receipt of the notice.

ation of your rights under this section does not terminate the lice of parties who have received copies or rights from you under this License<br>If your rights have been terminated and not permanently reinstated, you do<br>not qualify to receive new licenses for the same material under section 1 Acceptance Not Required for Having Copies.

You are not required to accept this License in order to receive or run a copy<br>of of the Program. Ancillary propagation of a covered work cocurring solely as<br>a consequence of using peer-to-peer transmission to receive a cop

Each time you convey a covered work, the recipient automatically receives a<br>license from the original licensors, to run, modify and propagate that work<br>subject to this License. You are not responsible for enforcing complia subject to this License. Tou a<br>third parties with this License

An "entity transaction" is a transaction transferring control of an organization, or substantially all assets of one, or subdividing an organization, or entity transactions. If propagation of a covered work results form an

You may not impose any further restrictions on the exercise of the rights<br>granted or affirmed under this License. For example, you may not impose a<br>license fee, royalty, or other charge for excretise of rights granted unde

A "contributor" is a copyright holder who authorizes use under this License of the Program or a work on which the Program is based. The work thus licensed is called the contributor's "contributor version".

A contributor's "essential patent claims" are all patent claims owned or condidated to the total by the contributor, whether already acquired or hereafter acquired inta would be infringed by some manner, permitted by this

Each contributor grants you a non-exclusive, worldwide, royalty-free patent<br>license under the contributor's essential patent claims, to make, use, sell, of<br>fer for sale, import and otherwise run, modify and propagate the c

In the following three paragraphs, a "patent license" is any express agree ment or commitment, however denominated, not to enforce a patent (such as<br>an express permission to practice a patent or covenant not to sue for paten<br>infringement). To "grant" such a patent license to a party means to make

If you convey a covered work, knowingly replying on a patent license, and the<br>Corresponding Source of the work is not available for any<br>one to copy, free of charge and under the terms of this License, through a publicly a

If, pursuant to or in connection with a single transaction or arrangement, you course, on graps concupation of the parties recover of a covered work, and grant in a partie license to some of the parties receiving the cove

A patent license is "discriminatory" if it does not include within the soope of is<br>coverage, prohibits the exercise of, or is conditioned on the non-exercise<br>of one or more of the rights that are specifically granted unde ties who would receive the covered work from you, a discriminatory patent license (a) in connection with copies of the covered work conveyed by you (or copies made from those copies), or (b) primarily for and in connection<br>with specific products or compilations that contain the covered work, unless<br>you entered into that arrangement, or that patent license was granted,

Nothing in this License shall be construed as excluding or limiting any im-<br>plied license or other defenses to infringement that may otherwise be avail-<br>able to you under applicable patent law. 12. No Surrender of Others' dom.

If conditions are imposed on you (whether by court order, agreement or other<br>currency energy coupling are energy compared and the conditions of this License, they do not excuse you<br>from the conditions of this License. If

Nowithstanding any other provision of this License, you have permission to<br>This transmition and the party of the particular particular control<br>and the CNU Affero Greneral Public License into a single combined work, and to<br>

The Free Software Foundation may publish revised and/or new versions of<br>the GNU General Public License from time to time. Such new versions wil<br>be similar in spirit to the present version, but may differ in detail to addre

Each version is given a distinguishing version number. If the Program speci-fies that a certain numbered version of the GNU General Public License "or any later version" applies to it, you have the option of following the terms<br>and conditions either of that numbered version or of any later version pub<br>lished by the Free Software Foundation. If the Program does not specif

If the Program specifies that a proxy can decide which future versions of the GNU General Public License can be used, that proxy's public statement of acceptance of a version permanently authorizes you to choose that version for the Program.

Later license versions may give you additional or different permissions. However, no additional obligations are imposed on any author or copyright

holder as a result of your choosing to follow a later version. 15. Disclaimer of Warranty.

THERE IS NO WARRANTY FOR THE PROGRAM, TO THE EXTENT PERMITTED BY APPLICABLE LAW. EXCEPT WHEN OTHERWISE STATED IN WRITING THE COPYRIGHT HOLDERS AND/OR OTHER PARTIES PROVIDE THE PROGRAM "AS IS" WITHOUT WARRANTY OF ANY KIND, EITHER EXPRESSED OR IMPLIED, INCLUDING, BUT NOT LIMITED TO, THE IMPLIED WARRANTIES OF MER-CHANTABILITY AND FITNESS FOR A PARTICULAR PURPOSE. THE<br>ENTIRE RISK AS TO THE QUALITY AND PERFORMANCE OF THE<br>PROGRAM IS WITH YOU. SHOULD THE PROGRAM PROVE DEFEC-<br>TIVE, YOU ASSUME THE COST OF ALL NECESSARY SERVICING,<br>REPAIR

IN NO EVENT UNLESS REQUIRED BY APPLICABLE LAW OR AGREED TO IN WRITING WILL ANY COPYRIGHT HOLDER, OR ANY OTHER PARTY WHO MODIFIES AND/OR CONVEYS THE PRO-GRAM AS PERMITTED ABOVE, BE LIABLE TO YOU FOR DAM-AGES, INCLUDING ANY GENERAL, SPECIAL, INCIDENTAL OR CONSEQUENTIAL DAMAGES ARISING OUT OF THE USE OR IN-ABILITY TO USE THE PROGRAM (INCLUDING BUT NOT LIMITED TO LOSS OF DATA OR DATA BEING RENDERED INACCURATE OR

LOSSES SUSTAINED BY YOU OR THIRD PARTIES OR A FAILURE OF THE PROGRAM TO OPERATE WITH ANY OTHER PROGRAMS), EVEN IF SUCH HOLDER OR OTHER PARTY HAS BEEN ADVISED OF THE POSSIBILITY OF SUCH DAMAGES. 17. Interpretation of Sections 15 and 16.

If the disclaimer of warranty and limitation of liability provided above cannot be given local legal effect according to their terms, reviewing courts shall<br>apply local law that most closely approximates an absolute waiver of all civil<br>liability in connection with the Program, unless a warranty or

END OF TERMS AND CONDITIONS How to Apply These Terms to Your ew Progra

If you develop a new program, and you want it to be of the greatest possible use to the public, the best way to achieve this is to make it free software which everyone can redistribute and change under these terms.

To do so, attach the following notices to the program. It is safest to attach them to the start of each source file to most effectively state the exclusion of warranty; and each file should have at least the "copyright" line and a pointer to where the full notice is found.

he line to give the program's name and a brief idea of what it does.> Copy $right (C) <$ year $>$  <n

This program is free software: you can redistribute it and/or modify it under<br>the terms of the GNU General Public License as published by the Free Soft-<br>ware Foundation, either version 3 of the License, or (at your option) ware Fo $\frac{1}{2}$ 

This program is distributed in the hope that it will be useful, but WITH-OUT ANY WARRANTY; without even the implied warranty of MER-CHANTABILITY or FITNESS FOR A PARTICULAR PURPOSE. See the GNU General Public License for m

You should have received a copy of the GNU General Public License along<br>with this program. If not, see <http://www.gnu.org/licenses/>.

Also add information on how to contact you by electronic and paper is

If the program does terminal interaction, make it output a short notice like this when it starts in an interactive mode:

22.2 GNU Free Documentation License

#### Version 1.3, 3 November 2008

Copyright © 2000, 2001, 2002, 2007, 2008 Free Software Foundation, Inc.<br><http://fsf.org/>

Everyone is permitted to copy and distribute verbatim copies of this license document, but changing it is not allowed. 0. PREAMBLE

The purpose of this License is to make a manual, textbook, or other func-<br>tional and useful document "free" in the sense of freedom: to assure everyone<br>the effective freedom to copy and redistribute it, with or without mod

This License is a kind of "copyleft", which means that derivative works of<br>the document must themselves be free in the same sense. It complements the<br>GNU General Public License, which is a copyleft license designed for fre

We have designed this License in order to use it for manuals for free software because free software eneds free documentation: a free program should come<br>with manuals providing the same freedoms that the software does. But this<br>license is not limited to software manuals; it can be used for any textu

This License applies to any manual or other work, in any medium, that contains a notice placed by the copyright holder saying it can be distributed unter der the terms of this License. Such a notice grants a world-wide, ro

A "Modified Version" of the Document means any work containing the Doc-ument or a portion of it, either copied verbatim, or with modifications and/or translated into another language.

A "Secondary Section" is a named appendix or a front-matter section of the Document that deals exclusively with the relationship of the publishers or authors of the Document to the Document's overall subject (or to related matters) and contains nothing that could fall directly within that overall sub-<br>ject. (Thus, if the Document is in part a textbook of mathematics, a Sec-<br>ondary Section may not explain any mathematics.) The relations be a matter of historical connection with the subject or with related matters, or of legal, commercial, philosophical, ethical or political position regarding them.

The "Invariant Sections" are certain Secondary Sections whose titles are despited, as being those of Invariant Sections, in the notice that says that the Document is released under this License. If a section does not fit t

The "Cover Texts" are certain short passages of text that are listed, as Front-Cover Texts or Back-Cover Texts, in the notice that says that the Document is released under this License. A Front-Cover Text may be at most 5 words, and a Back-Cover Text may be at most 25 words.

A "Transparent" copy of the Document means a machine-ensable copy, rep-<br>resembed in a format whose specification is available to the general public,<br>that is suitable for revising the document straightforwardly with generic

Examples of suitable formats for Transparent copies include plain ASCII without markup. Texinfo input format, LaTeX input format, SGML or XML or<br>using a publicly available DTD, and standard-conforming simple HTML,<br>PostScript or PDF designed for human modification. Examples of trans-<br>parent ima cessors, SGML or XML for which the DTD and/or processing tools are not generally available, and the machine-generated HTML, PostScript or PDF produced by some word processors for output purposes only.

The "Title Page" means, for a printed book, the title page itself, plus such following pages as are needed to hold, legibly, the material this License requires to appear in the title page. For works in formats which do not appearance of the work's title, preceding the beginning of the body of the text.

The "publisher" means any person or entity that distributes copies of the Doc-ument to the public.

A section "Entitled XYZ" means a named subunit of the Document whose title either is precisely XYZ or contains XYZ in parentheses following text that translates XYZ in another language. (Here XYZ stands for a specific section name mentioned below, such as "Acknowledgements", "Dedications", "Endorsements", or "History".) To "Preserve the Title" of such a section when you modify the Document means that it remains a section "Entitled XYZ" you modify the Docum<br>according to this definit

The Document may include Warranty Disclaimers next to the notice which<br>states that this License applies to the Document. These Warranty Disclaimers<br>are considered to be included by reference in this License, but only as re 2. VERBATIM COPYING

You may copy and distribute the Document in any medium, either commercially or noncommercially, provided that this License, the copyright notices and the license and<br>cially or noncommercially, provided that this License ap

You may also lend copies, under the same conditions stated above, and you may publicly display copies. 3. COPYING IN QUANTITY

If you publish printed copies (or copies in media that commonly have printed covers) of the Document, numbering more than 100, and the Document's license noice requires Cover Texts, you must enclose the copies in covers th clearly and legibly identify you as the publisher of these copies. The front coccer must present the full title with all words of the title equally prominent<br>and visible. You may add other material on the covers in additio

If the required texts for either cover are too voluminous to fit legibly, you should put the first ones listed (as many as fit reasonably) on the actual cover, and continue the rest onto adjacent pages.

If you publish or distribute Opaque copies of the Document numbering<br>more than 100, you must either include a machine-readable Transparent<br>copy along with each Opaque copy, or state in or with each Opaque copy<br>a computerlatter option, you must take reasonably prudent steps, when you begin distribution of Opaque copies in quantity, to ensure that this Transparent copy<br>will remain thus accessible at the stated location until at least one year after<br>the last time you distribute an Opaque copy (directly or through

It is requested, but not required, that you contact the authors of the Document<br>well before redistributing any large number of copies, to give them a chance<br>to provide you with an updated version of the Document. 4. MODIFI TIONS

You may copy and distribute a Modified Version of the Document under the<br>conditions of sections 2 and 3 above, provided that you release the Modi-<br>fied Version under precisely this License, with the Modified Version fillin

\* A. Use in the Title Page (and on the covers, if any) a title distinct from the Title Page (and on the occurrent, and from those of previous versions (which should) if there were any, be listed in the History section of and add to it an item stating at least the title, year, new authors, and publisher<br>of the Modified Version as given on the Title Page. If there is no section Entitled "History" in the Document, create one stating the title, year, authors, and publisher of the Document as given on its Title Page, then add an item<br>and publisher of the Document as given on its Title Page, then add original publisher of the version it refers to gives permission. \* K. For any<br>section Entitled "Acknowledgements" or "Dedications", Preserve the Title<br>of the section, and preserve in the section all the substance and tone of the contributor acknowledgements and/or dedications given therein. \* L. Preserve all the Invariant Sections of the Document, unaltered in their text and in their titles. Section numbers or the equivalent are not considered part<br>of the section titles. \* M. Delete any section Entitled "Endorsements". Such<br>a section may not be included in the Modified Version. \* N. Do not

If the Modified Version includes new front-matter sections of appendices or appendices or appendices or appendices of  $\mathbb{R}^n$ that quality as Secondary Sections and contain no material copied from the<br>Document, you may at your option designate some or all of these sections<br>as invariant. To do this, add their titles to the list of Invariant Sectio

You may add a section Entitled "Endorsements", provided it contains nothing<br>but endorsements of your Modifed Version by various parties—for example,<br>statements of peer review or that the text has been approved by an organi

You may add a passage of up to five words as a Front-Cover Text, and a passage of up to 25 words as a Back-Cover Text, to the end of the last of Cover Text and Texts in the Modified Version. Only one passage of Front-Cover replace the old or<br>added the old one.

The author(s) and publisher(s) of the Document do not by this License give permission to use their names for publicity for or to assert or imply endorse-ment of any Modified Version. 5. COMBINING DOCUMENTS

You may combine the Document with other documents released under this<br>License, under the terms defined in section 4 above for modified versions,<br>provided that you include in the combination all of the Invariant Sections of their Warranty Disclaim

The combined work need only contain one copy of this License, and multiple<br>identical Invariant Sections may be replaced with a single copy. If there are<br>multiple Invariant Sections with the same name but different contents a unique number. Make the same adjustment to the section titles in the list of Invariant Sections in the license notice of the combined work.

In the combination, you must combine any sections Entitled "History" in the various original documents, forming one section Entitled "History"; likewise<br>combine any sections Entitled "Acknowledgements", and any sections En tled "Dedications". You must delete all sections Entitled "Endorsements". 6. COLLECTIONS OF DOCUMENTS

You may make a collection consisting of the Document and other documents<br>released under this License, and replace the individual copies of this License<br>in the various documents with a single copy that is included in the co each of the documents in all other respects.

You may extract a single document from such a collection, and distribute in<br>individually under this License, provided you insert a copy of this License<br>intio the extracted document, and follow this License in all other res INDEPENDENT WORKS

pilation of the Document or its derivatives with other separate derivatives with other separate and independent documents or works, in or on a volume of a storage or distribution<br>medium, is called an "aggregate" if the copyright resulting from the compi-<br>lation is not used to limit the legal rights of the compilation's use aggregate, this License does not apply to the other works in the aggregate which are not themselves derivative works of the Document.

If the Cover Text requirement of section 3 is applicable to these copies of the Document, then if the Document is less than one half of the entire agthe Document, then if the Document is less than one half of the entire ag-gregate, the Document's Cover Texts may be placed on covers that bracket the Document within the aggregate, or the electronic equivalent of covers if the Document is in electronic form. Otherwise they must appear on printed covers that bracket the whole aggregate. 8. TRANSLATION

Translation is considered a kind of modification, so you may distribute trans-lations of the Document under the terms of section 4. Replacing Invariant Sections with translations requires special permission from their copyright holders, but you may include translations of some or all Invariant Sections in addition to the original versions of these Invariant Sections. You may include at translation of this License, and all the license notices in the Document, and any Warranty Disclaimers, provided that you also include the o discours<br>nal vers

 $\epsilon$ program> Copyright (C)  $\epsilon$ year>  $\epsilon$  name of author> This program comes with ABSOLUTELY NO WARRANTY; for details type 'show w'. This is free software, and you are welcome to redistribute it under certain conditions t

The hypothetical commands 'show w' and 'show c' should show the appro-priate parts of the General Public License. Of course, your program's com-mands might be different; for a GUI interface, you would use an "about box".

You should also get your employer (if you work as a programmer) or school<br>if any, to sign a "copyright disclaimer" for the program, if necessary. For<br>more information on this, and how to apply and follow the GNU GPL, see<br>

The GNU General Public License does not permit incorporating your pro-gram into proprietary programs. If your program is a subroutine library, you may consider it more useful to permit linking proprietary applications with the library. If this is what you want to do, use the GNU Lesser General Public License instead of this License. But first, please read <http://www.gnu.org/philosophy/why-not-lgpl.html>.

If a section in the Document is Entitled "Acknowledgements", "Dedications", or "History", the requirement (section 4) to Preserve its Title (section 1) will typically require changing the actual title. 9. TERMINATION

You may not copy, modify, sublicense, or distribute the Document except as<br>expressly provided under this License. Any attempt otherwise to copy, mod-<br>ify, sublicense, or distribute it is void, and will automatically termin rights under this License.

However, if you cease all violation of this License, then your license from<br>a particular copyright holder is reinstated (a) provisionally, unless and until<br>the copyright holder explicitly and finally terminates your licens

Moreover, your license from a particular copyright holder is reinstated per<br>manently if the copyright holder notifies you of the violation by some reason-<br>able means, this is the first time you have received notice of vio

Termination of your rights under this section does not terminate the licenses.<br>To praise so the particle of primatic stress of production of particle solver rights have been terminated and not permanently reinstated, recei

tware Foundation may publish new, revised ve GNU Free Documentation License from time to time. Such new versions will be similar in spirit to the present version, but may differ in detail to address new problems or concerns. See http://www.gnu.org/copyleft/.

Each version of the License is given a distinguishing version number. If the<br>Each Denoment specifies that a particular numbered version of this License "or<br>any later version" applies to it, you have the option of following 11. RELICENSING

"Massive Multiauthor Collaboration Site" (or "MMC Site") means any<br>World Wide Web server that publishes copyrightable works and also provides prominent facilities for any<br>body to edit those works. A public wiki that any<br>bo copyrightable works thus published on the MMC site.

"CC-BY-SA" means the Creative Commons Attribution-Share Alike 3.0 li-<br>cense published by Creative Commons Corporation, a not-for-profit corpora-<br>tion with a principal place of business in San Francisco, California, as well

"Incorporate" means to publish or republish a Document, in whole or in part, as part of another Document.

An MMC is "eligible for relicensing" if it is licensed under this License, and if all works that were first published under this License somewhere other than this MMC, and subsequently incorporated in whole or in part into the MMC, (1) had no cover texts or invariant sections, and (2) were thus incorporated prior to November 1, 2008.

The operator of an MMC Site may republish an MMC contained in the site under CC-BY-SA on the same site at any time before August 1, 2009, pro-vided the MMC is eligible for relicensing. ADDENDUM: How to use this License for your documents

To use this License in a document you have written, include a copy of the License in the document and put the following copyright and license notices just after the title page:

Copyright (C) YEAR YOUR NAME. Permission is granted to copy, distribute and/or modify this document under the terms of the GNOU Free Documentation License, Version 1.3 or any later version published by the Free Distributio no Back-Cover Texts. A copy of the license is included in the section entitled "GNU Free Documentation License".

If you have Invariant Sections, Front-Cover Texts and Back-Cover Texts, re-place the "with . . . Texts." line with this:

with the Invariant Sections being LIST THEIR TITLES, with the Front-Cover Texts being LIST, and with the Back-Cover Texts being LIST.

If you have Invariant Sections without Cover Texts, or some other combinathe three three, merge those two alternatives to suit the situation of the three, merge those two alternatives to suit the situation.

If your document contains nontrivial examples of program code, we recommend releasing these examples in parallel under your choice of free software license, such as the GNU General Public License, to permit their use in fr

## 22.3 GNU Lesser General Public License

GNU LESSER GENERAL PUBLIC LICENSE

Version 3, 29 June 2007

Copyright © 2007 Free Software Foundation, Inc. <http://fsf.org/>

Everyone is permitted to copy and distribute verbatim copies of this license document, but changing it is not allowed.

This version of the GNU Lesser General Public License incorporates the terms and conditions of version 3 of the GNU General Public License, sup-<br>plemented by the additional permissions listed below. 0. Additional Defini-<br>t

As used herein, "this License" refers to version 3 of the GNU Lesser General Public License, and the "GNU GPL" refers to version 3 of the GNU General

Public License.

"The Library" refers to a covered work governed by this License, other than an Application or a Combined Work as defined below.

An "Application" is any work that makes use of an interface provided by the Library, but which is not otherwise based on the Library. Defining a subclass of a class defined by the Library is deemed a mode of using an interface provided by the Library. A "Combined Work" is a work produced by combining or linking an Appli-cation with the Library. The particular version of the Library with which the Combined Work was made is also called the "Linked Version".

The "Minimal Corresponding Source" for a Combined Work means the Corresponding Source for the Combined Work, excluding any source code for portions of the Combined Work that, considered in isolation, are based or responding Source for the Combined Work, excluding any source code for portions of the Combined Work that, considered in isolation, are based on portions of the Communical Work that, contained the Application, and not on the Linked Version.

The "Corresponding Application Code" for a Combined Work means the<br>object code and/or source code for the Application, including any data and<br>utility programs needed for reproducing the Combined Work from the Appli-<br>cation

You may convey a covered work under sections 3 and 4 of this License with-out being bound by section 3 of the GNU GPL. 2. Conveying Modified Versions.

If you modify a copy of the Library, and, in your modifications, a facility<br>refers to a function or data to be supplied by an Application that uses the<br>facility (other than as an argument passed when the facility is invoke

 $*$  a) under this License, provided that you make a good faint effort to ensue sure that, in the event an Application does not supply the function or data, the facility still operates, and performs whatever part of its pu

3. Object Code Incorporating Material from Library Header Files.

The object code form of an Application may incorporate material from a header file that is part of the Library. You may convey such object code

under terms of your choice, provided that, if the incorporated material is not limited to numerical parameters, data structure layouts and accessors, or small macros, inline functions and templates (ten or fewer lines in length), you do both of the following:

\* a) Give prominent notice with each copy of the object code that the Library<br>is used in it and that the Library and its use are covered by this License. \*<br>b) Accompany the object code with a copy of the GNU GPL and this l

4. Combined Works.

You may convey a Combined Work under terms of your choice that, taken together, effectively do not restrict modification of the portions of the Library contained in the Combined Work and reverse engineering for debugging such modifications, if you also do each of the following:

\* a) Give prominent notice with each copy of the Combined Work that the Library is used in it and that the Library and its use are covered by this License.<br>\* b) Accompany the Combined Work with a copy of the GNU GPL and t during execution, include the copyright notice for the Library among these<br>notices, as well as a reference directing the user to the copies of the GNU<br>GPL and this license document. \* d) Do one of the following: o 0) Con-<br> that permit, the user to recombine or relink the Application with a modified<br>events on of the Linked Version to produce a modified Combined Work, in the<br>manner specified by section 6 of the GNU GPL for conveying Correspond you would otherwise be required to provide such information under section<br>of o for the GNU GPL, and only to the extent that such information is necessary<br>to install and execute a modified version of the Combined Work produ

#### 5. Combined Libraries.

You may place library facilities that are a work based on the Library side by<br>side in a single library together with other library facilities that are not Ap-<br>plications and are not covered by this License, and convey such

 $*$  a) Accompany the combined library with a copy of the same work based on<br>the Library, uncombined with any other library facilities, conveyed under the<br>terms of this License.  $*$  b) Give prominent notice with the combin

6. Revised Versions of the GNU Lesser General Public Lice

The Free Software Foundation may publish revised and/or new versions of<br>the GNU Lesser General Public License from time to time. Such new ver<br>sions will be similar in spirit to the present version, but may differ in detail

Each version is given a distinguishing version number. If the Library as you<br>recal the position and cartain numbered version of the GNU Lesser General Public License "or any later version" applies to it, you have the optio

If the Library as you received it specifies that a proxy can decide whether<br>future versions of the GNU Lesser General Public License shall apply, that<br>proxy's public statement of acceptance of any version is permanent auth